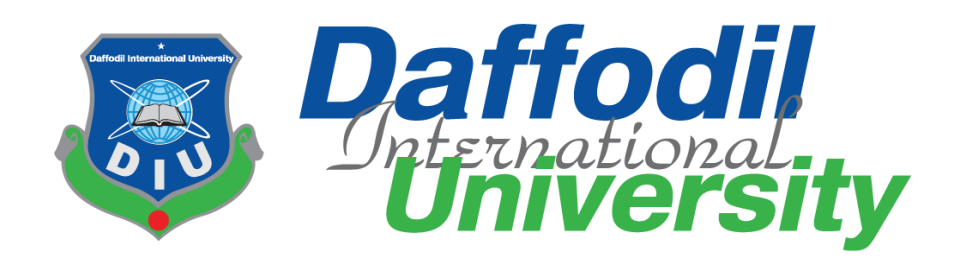

Fuel Stock Tracking System

Submitted By

## **Swarna Rani Das (201-35-548) Department of Software Engineering**

Supervised By

**Md. Monirul Islam Assistant Professor Department of Software Engineering**

A thesis submitted in partial fulfillment of the requirement for the degree of Bachelor of Science in Software Engineering

Fall 2023

©All right reserved by Daffodil International University

#### **APPROVAL**

This thesis titled on "Fuel Stock Tracking System", submitted by Swarna Rani Das (ID: 201-35-548) to the Department of Software Engineering, Daffodil International University has been accepted as satisfactory for the partial fulfillment of the requirements for the degree of Bachelor of Science in Software Engineering and approval as to its style and contents.

#### **BOARD OF EXAMINERS**

Chairman

Dr. Imran Mahmud Associate Professor & Head Department of Software Engineering Faculty of Science and Information Technology Daffodil International University

Nuruzzaman Farugi **Assistant Professor** Department of Software Engineering Faculty of Science and Information Technology Daffodil International University

Md. Monirul Islam **Assistant Professor** Department of Software Engineering Faculty of Science and Information Technology Daffodil International University

Dr. Md. Sazzadur Rahman **Associate Professor** Institute of Information Technology Jahangirnagar University

Internal Examiner 1

**Internal Examiner 2** 

**External Examiner** 

i © Daffodil International University

#### **DECLARATION**

I hereby declare that I have done this project under the supervision of Md. Monirul Islam, Assistant Professor, Department of Software Engineering, Daffodil International University. I also declare that this project is my original work for the degree of B.Sc. in Software Engineering and neither the whole work nor any part of this project has been submitted for another degree in this or any other university.

Savarna

Submitted by: Swarna Rani Das ID: 201-35-548 Department of Software Engineering, Daffodil International University

Certified by: Md. Monirul Islam Assistant Professor, Department of Software Engineering, Daffodil International University

#### **ACKNOWLEDGEMENT**

My work on this project was intense. But without the kind support of many people, it would not be feasible. Maybe I should say how much I value each of them and I appreciate the help I received from Daffodil International University and the continuous supervision of Mr. Md. Monirul Islam, Assistant Professor, Daffodil International University's Department of Software Engineering, who provided me with the necessary material to grasp the concept and helped me complete my tasks. I would like to thank all of our DIU members and my parents for their cooperation and kind support in getting me through this project.

#### **ABSTRACT**

The "Fuel Stock Tracking System" is a cutting-edge solution designed to revolutionize fuel monitoring across industries. Leveraging Node.js, Next.js, React.js, and MongoDB, this system enables real-time tracking and analysis of fuel consumption. It aims to promote responsible usage, optimize fuel efficiency, and reduce costs by implementing personalized insights and seamless integration with existing fleet management systems. The paper details the system's technological framework, hardware setup, and comprehensive testing strategies. Anticipated benefits include enhanced decision-making, reduced operational costs, and sustainable fuel inventory practices, making it a pivotal innovation for industries reliant on fuel resources.

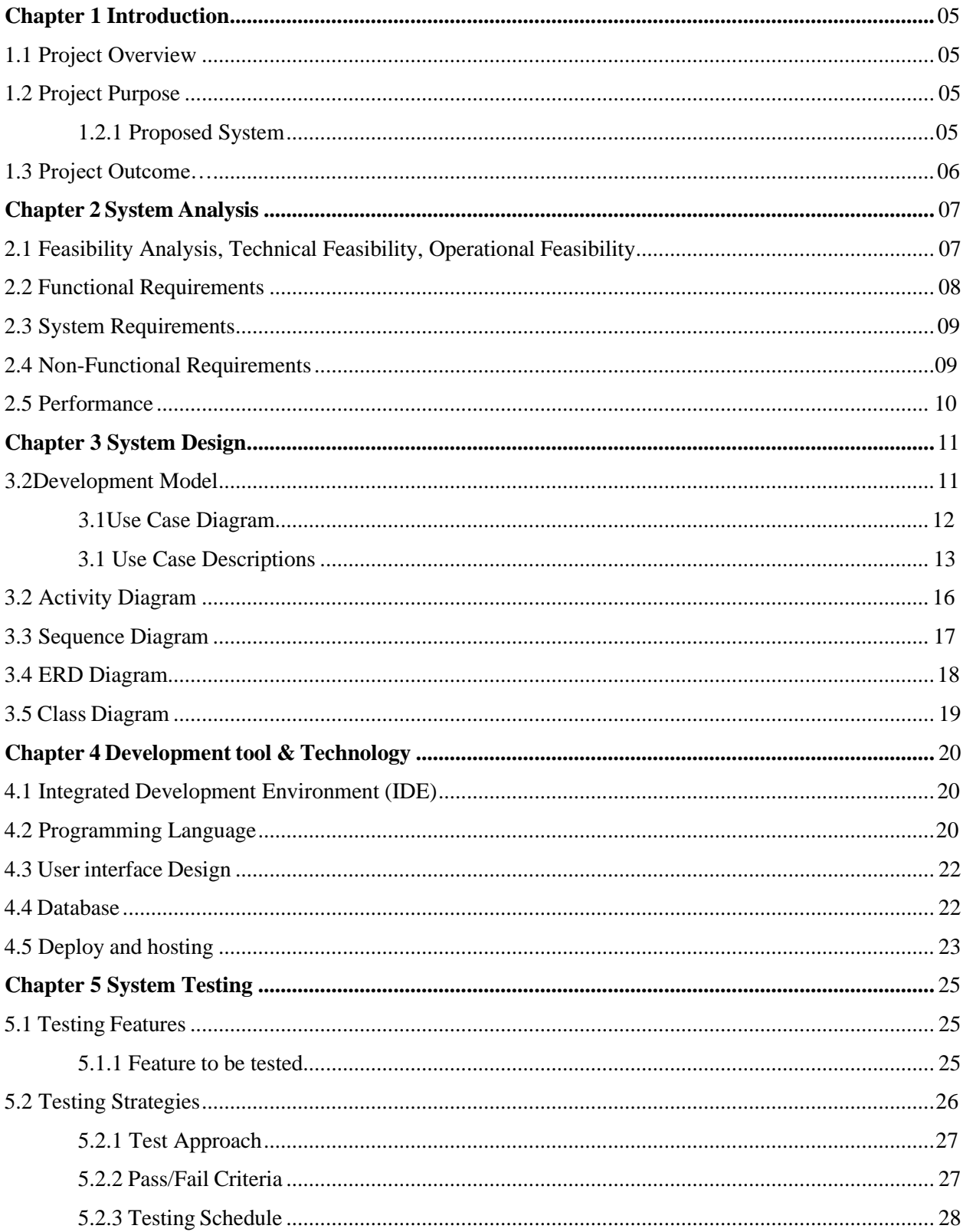

#### **Table of Contents**

© Daffodil International University

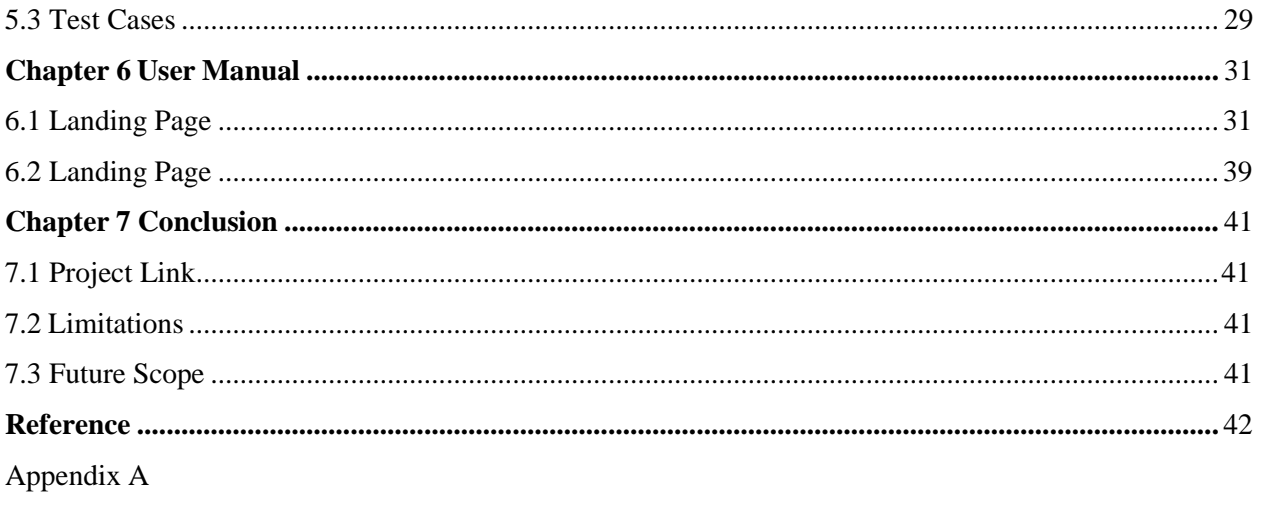

Plagiarism Test

## **Chapter 1 Introduction**

<span id="page-7-0"></span>In the dynamic landscape of industries, the efficient management of fuel stocks is crucial for the smooth operation of various businesses, ranging from transportation and logistics to manufacturing and power generation. The "Fuel Stock Tracking System" emerges as a sophisticated solution to address the challenges associated with monitoring, controlling, and optimizing fuel inventory.

## <span id="page-7-1"></span>**1.1 Project Overview**

Fuel Stock Tracking System is a proposed project aimed at developing and implementing a comprehensive fuel tracker system in Bangladesh. This system will address the challenges faced during fuel crises by providing real-time information on fuel availability, queue status at filling stations, and alternative transportation options. By empowering individuals to make informed decisions, the Fuel Stock Tracking System aims to improve fuel management, and real-time updates, reduce wastage, and enhance overall transportation efficiency, time consumption, and tracking.

### <span id="page-7-2"></span>**1.2 Project Purpose**

The core purpose of this system is to address the multifaceted challenges inherent in traditional fuel management systems. By automating data collection, analysis, and reporting processes, it aims to eliminate the drawbacks associated with manual monitoring, including human errors, data discrepancies, and delayed reporting. Furthermore, this system intends to empower stakeholders with real-time insights to make informed decisions, reduce fuel-related costs, and enhance operational efficiency.

#### **1.2.1 Proposed System**

<span id="page-7-3"></span>The impetus behind developing the Online Fuel Management Monitoring System arises from the increasingly complex demands and inefficiencies in fuel management practices. Conventional systems often lack the agility to adapt to dynamic fuel usage patterns, leading to suboptimal resource utilization, increased operational costs, and environmental impact. This system emerges as a response to these challenges, offering an intelligent and adaptable framework to modernize fuel management practices.

The primary objectives of the Online Fuel Management Monitoring System are:

1. **Real-Time Monitoring:** Develop a web-based interface that facilitates real-time tracking of fuel consumption for suppliers, fuel stations, equipment, and machinery.

2. **Enhance fuel management:** Promote responsible fuel consumption by offering personalized fuel consumption monitoring and tips for efficient usage.

3. **Data Analysis:** Implement advanced algorithms to analyze historical fuel consumption data, offering insights into trends and optimization opportunities.

4. **Cost Efficiency:** Provide tools to identify fuel wastage, leading to cost reduction and improved resource allocation.

5. **User-Friendly Interface:** Design a user interface that offers visualizations, customizable reports, and alerts for intuitive data interpretation and provides real-time information on fuel availability, queue lengths

6. **Integration:** Ensure seamless integration with existing fleet management systems for data sharing and enhanced functionality.

### <span id="page-8-0"></span>**1.3 Project Outcome**

The purpose of the Fuel Stock Tracking System Web Application project is to design, develop, and implement a comprehensive system that addresses the critical needs of organizations involved in managing fuel resources.

- 1. **Efficient Fuel Management:** Provide organizations with a centralized platform to record, monitor, and analyze fuel transactions and stock levels efficiently.
- 2. **Real-time Visibility:** Offer real-time visibility into fuel stock levels, transactions, and historical data, enabling informed decision-making and proactive management.
- 3. **User-Friendly Interface:** Develop an intuitive and user-friendly web application interface that accommodates users with varying levels of technical expertise.
- 4. **Accurate Data Recording:** Implement mechanisms to ensure accurate and reliable data recording, minimizing errors in fuel transaction entries and stock updates.

"As I conclude my discussion on Introduction, I will now delve into System Analysis."

# **Chapter 2 System Analysis**

<span id="page-9-0"></span>System analysis of a "Fuel Stock Tracking System" involves a detailed examination of the system's requirements, components, and functionalities. The goal is to understand the system's scope, define user needs, and establish a foundation for the system design.

## <span id="page-9-1"></span>**2.1 Feasibility Analysis, Technical Feasibility, Operational Feasibility**

An essential first phase in any project's life cycle is feasibility analysis, which establishes the project's viability and value. Technical and operational are the three primary facets of feasibility that should be taken into consideration for a "Fuel Stock Tracking System Web Project."

### **1. Technical Feasibility:**

#### **Technology Requirements:**

- Examine the infrastructure currently in place to see if it is capable of supporting the suggested fuel stock tracking system.
- Assess the platforms and technological instruments (such as databases, web servers, and programming languages) that are necessary for development in terms of their compatibility and availability.
- Think about if the team has the necessary technical know-how or if other resources are required.

#### **Development Complexity:**

- Evaluate how difficult it will be to construct the system while taking into account all necessary features, points of integration, and probable technological difficulties.
- Evaluate whether integrating the system with currently in-use technologies or systems is feasible.

#### **Scalability and Performance:**

- Determine whether the system can process the anticipated number of transactions and data over time.
- Think about scalability possibilities and make sure the system can expand to handle higher traffic.

#### **Security and Compliance:**

- Determine the necessary security measures and determine whether putting strong security measures in place is feasible to safeguard confidential fuel stock information.
- Assure adherence to pertinent rules and guidelines in the petroleum sector.

### **2. Operational Feasibility**

#### **Acceptance by Users:**

- Participate in the planning and development process with end users to gauge their possible acceptance.
- For system adoption, take into account the design of the user interface, convenience of use, and necessary training.

#### **Management of Change:**

- Evaluate how the new system will affect the current workflows and processes.
- Create a change management strategy to facilitate the shift and reduce interference.

#### **Support and Maintenance:**

- Determine whether it is feasible to give the system continuous support and maintenance.
- Think about the procedures and resources available for managing updates, problem fixes, and user support.

## <span id="page-10-0"></span>**2.2 Functional Requirements**

All of the project's implementable components are referred to as functional requirements. The functional requirements guide the system's real actions.

The functional specifications are provided below-

- User Authentication and Authorization
- Admin Dashboard
- Inventory Management
- Alerts and Notifications
- See Stock of Supplier
- Purchase and Consumption Logging

## <span id="page-11-0"></span>**2.3 System Requirements**

Here are the system requirements for a "Fuel Stock Tracking System Web Project," focusing on functional and non-functional aspects:

- The system is built using a specific web framework (React, Node.js).
- A particular database system (MongoDB) is used for data storage.
- The system is integrated with external systems using APIs (fuel suppliers, financial systems).
- Compatibility with various web browsers and devices is ensured.
- The system adheres to relevant industry standards and regulations.
- Compliance with data privacy laws and regulations.

## <span id="page-11-1"></span>**2.4 Non-functional Requirements**

Non-functional specifications that specify how the system should function. Additionally, it describes a system's quality characteristics.

The following non-functional requirements are provided-

- Performance
- Quality
- Stability
- Usability
- Response Time
- Reliability

## <span id="page-12-0"></span>**2.5 Performance**

Performance is a critical aspect of any web-based system, and the "Fuel Stock Tracking System Web Project" is no exception. Here are key considerations for ensuring optimal performance:

- **Response Time:** Ensure that the system responds promptly to user interactions.
- **Scalability:** Design the system to handle increased loads gracefully.
- **Resource Utilization:** Optimize resource usage to prevent system slowdowns or crashes.
- **Concurrency and Transaction Handling:** Support multiple concurrent users and transactions without performance degradation.
- **Load Testing:** Validate the system's performance under various load conditions.
- **Security Performance:** Ensure that security measures do not significantly impact performance.
- **Database Performance:** Optimize database operations for efficient data retrieval and storage.
- **Monitoring and Logging:** Continuously monitor system performance and identify issues in real time.

"The insights gained from System Analysis set the stage for my exploration of System Design."

# **Chapter 3 System Design**

<span id="page-13-0"></span>Designing a Fuel Stock Tracking System involves creating a blueprint for the software, specifying how different components will interact, and ensuring that the system meets the identified requirements.

## **3.1 Development Model**

I decided to build my project using an iterative enhancement method which gives many advantages of this approach. With this idea, a parallel development can be envisaged. All risks will be found and fixed during the iteration. During shorter iterations, testing and troubleshooting will be straightforward. This iteration is ideal for implementation since even the smallest errors can be detected.

This iteration model integrates with the waterfall paradigm and permits multiple iterations throughout the development process.

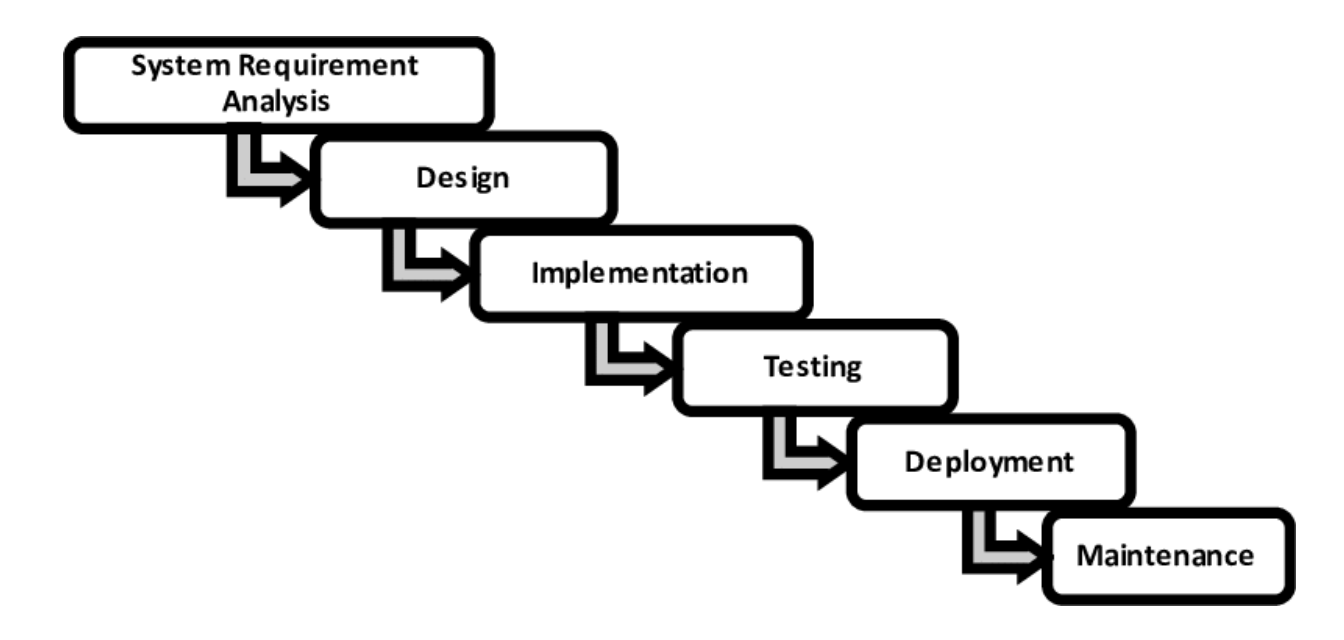

Figure: 3.1 Model of iterative improvement

### **3.1.1 Use Case Diagram**

A use case diagram is a visual representation that illustrates how users interact with a system and the various functionalities of the system. In the context of a Fuel Stock Tracking System, here is a simplified use case diagram:

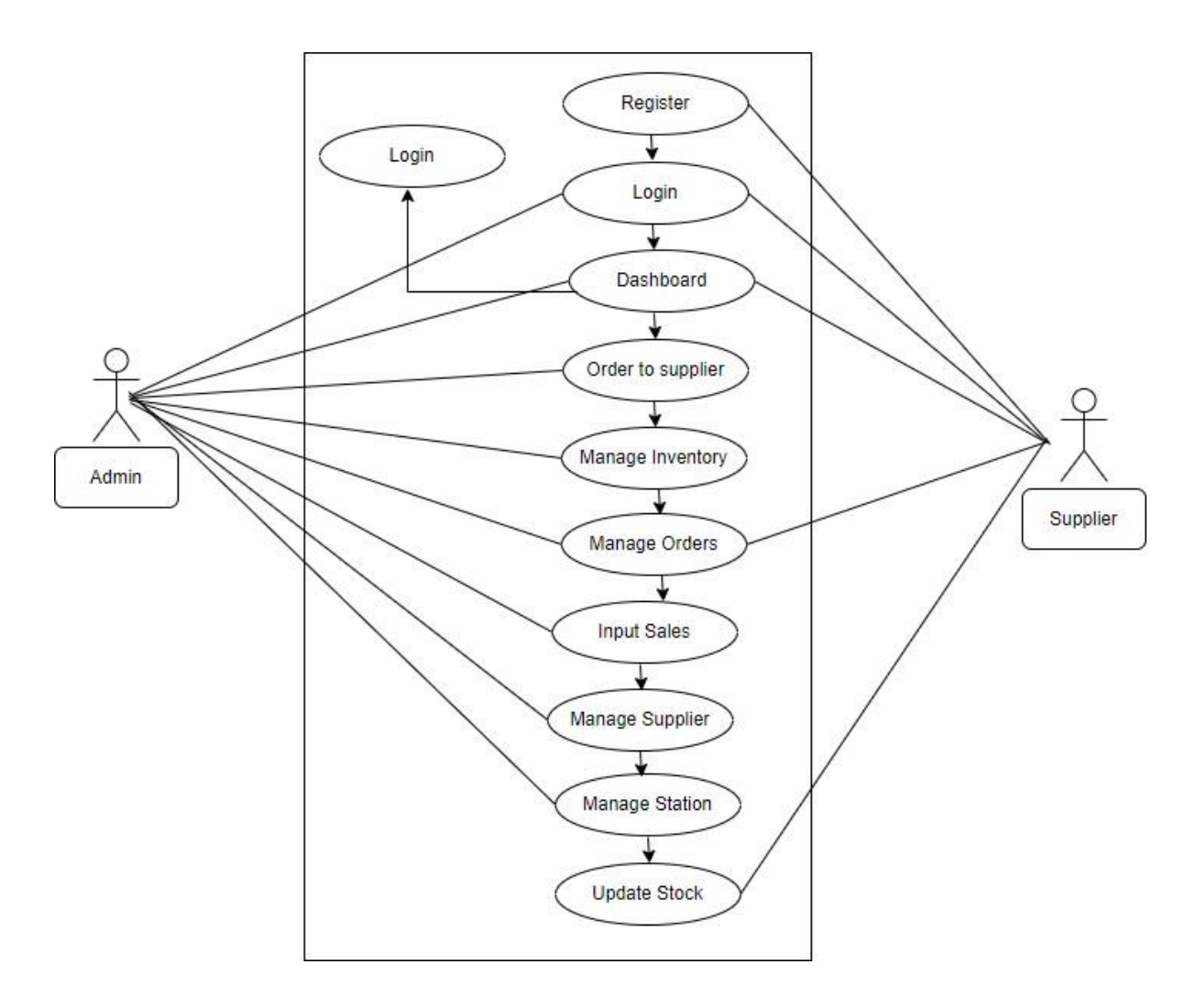

Figure: 3.1.1 Use Case Diagram for Fuel Stock Tracking System

### **3.1.2 Use Case Descriptions**

A use case description is a detailed and textual representation of how a specific interaction or scenario unfolds between a user (or an external system) and a system, typically described within the context of a use case. Let's provide a brief description for each of the use cases mentioned in the Fuel Stock Tracking System use case diagram:

#### **Registration**

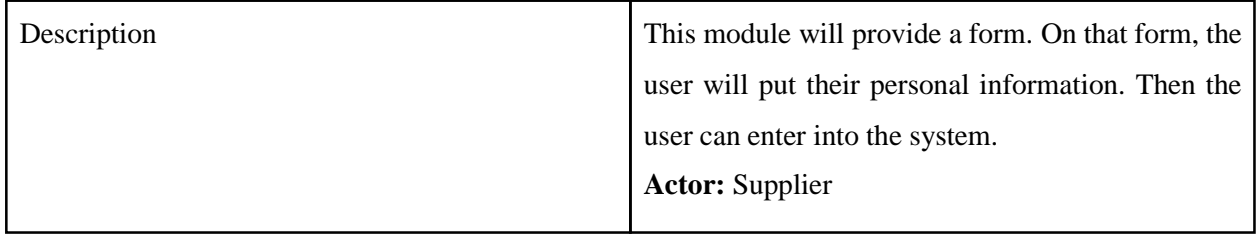

#### **Login**

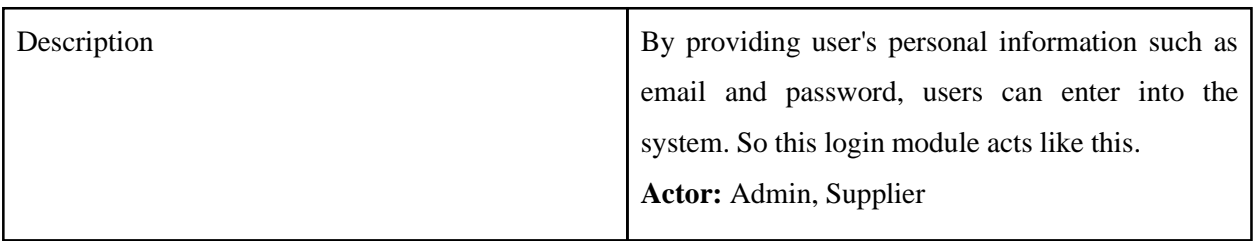

#### **Dashboard**

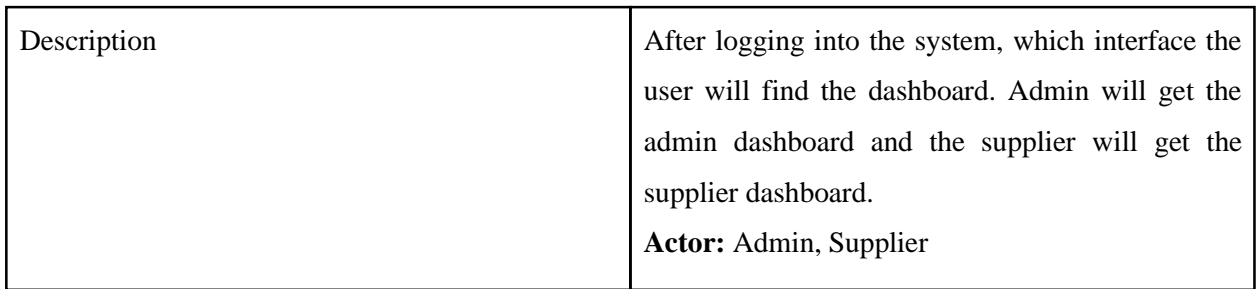

#### **Order to Supplier**

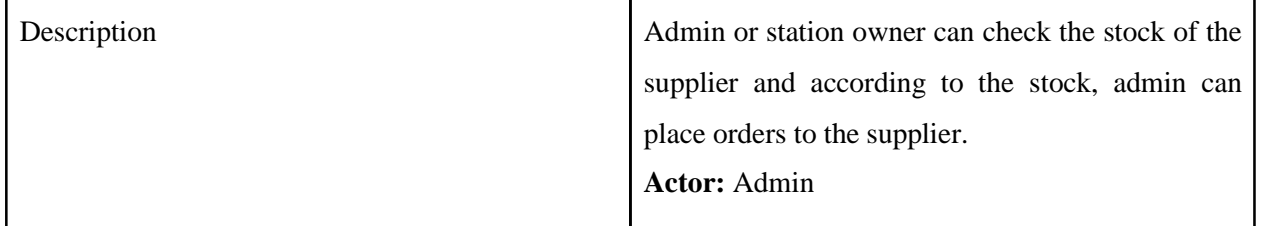

### **Manage Inventory**

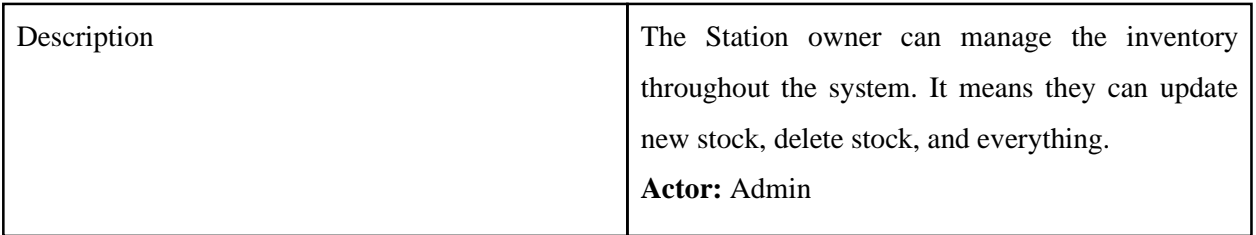

### **Manage Orders**

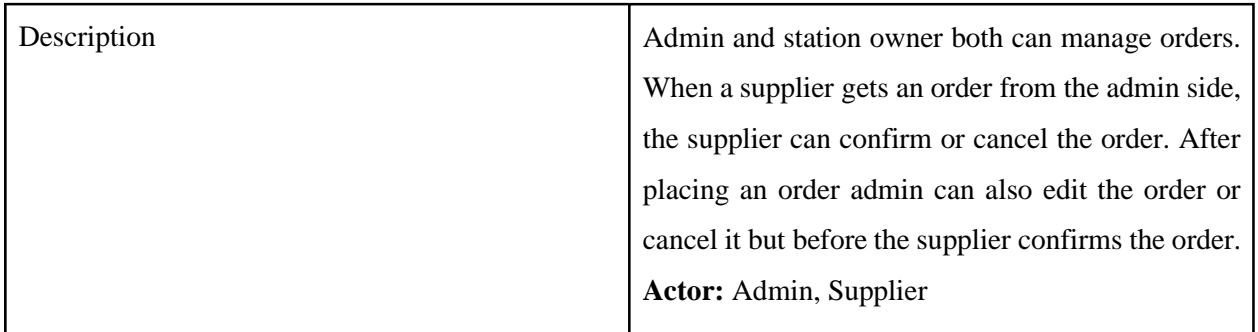

#### **Input Sales**

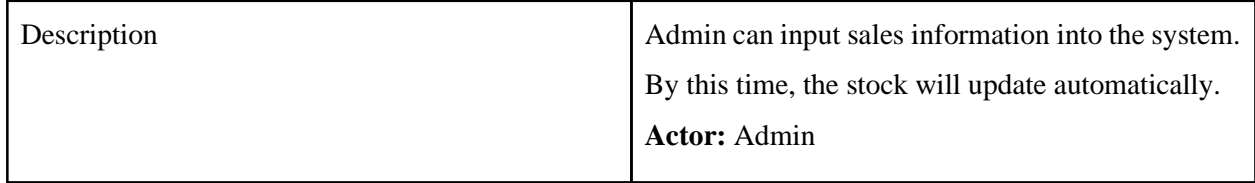

### **Manage Supplier**

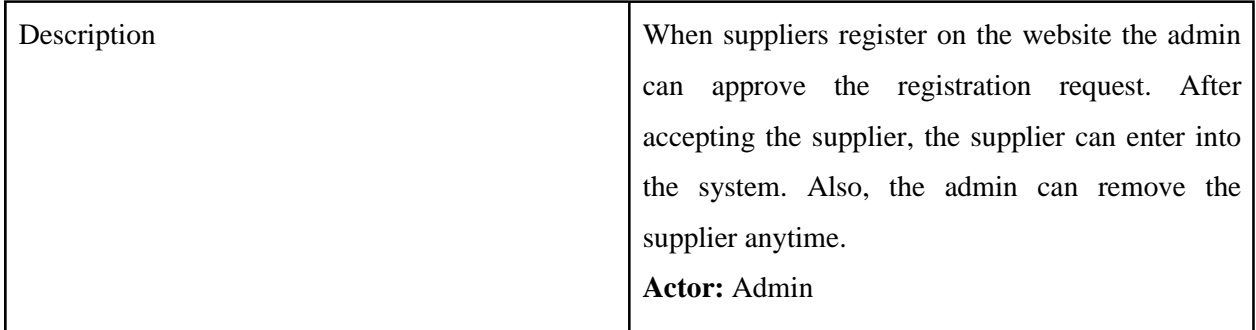

### **Manage Station**

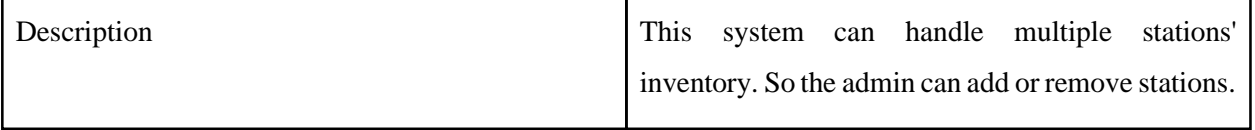

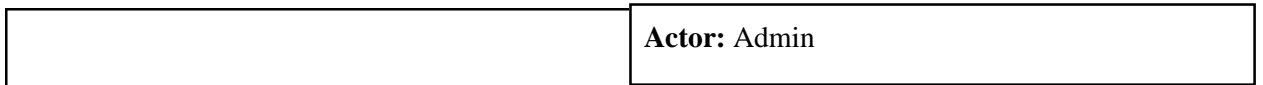

### **Update Stock**

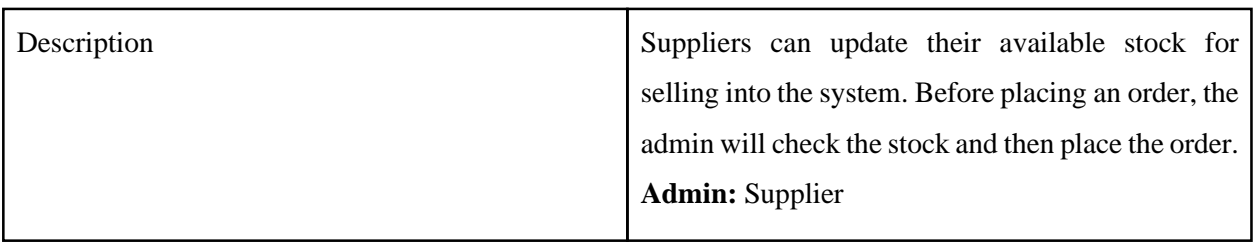

## <span id="page-18-0"></span>**3.2 Activity Diagram**

An activity diagram is a type of UML (Unified Modeling Language) diagram that illustrates the dynamic aspects of a system by modeling the flow of activities, actions, and transitions between them. It is particularly useful for depicting the workflow within a system or a specific use case.

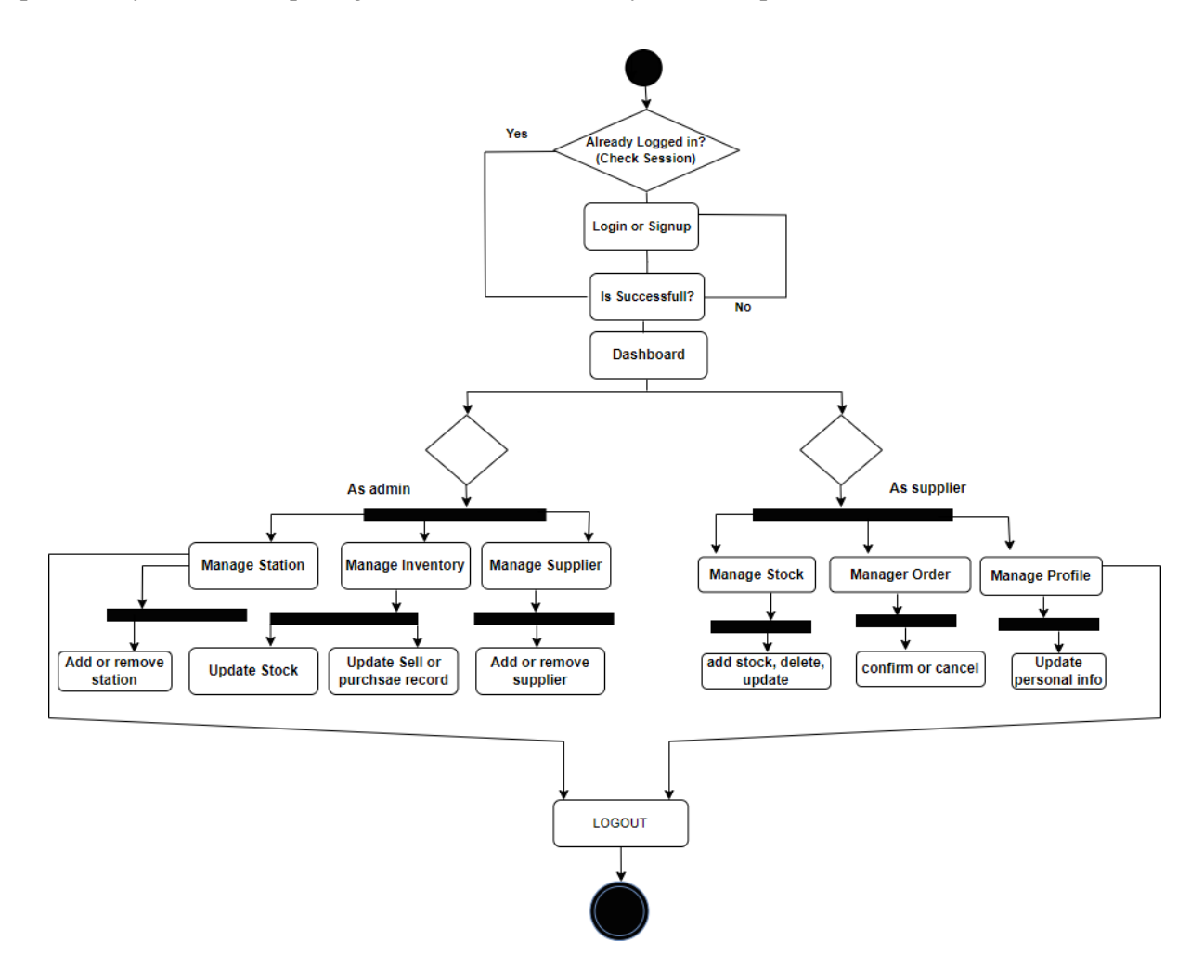

Figure 3.2.1: Activity Diagram for The Entire Fuel Stock Tracking System

## <span id="page-19-0"></span>**3.3 Sequence Diagram**

A sequence diagram is another type of UML (Unified Modeling Language) diagram that illustrates the interactions between different objects or components in a system over time.

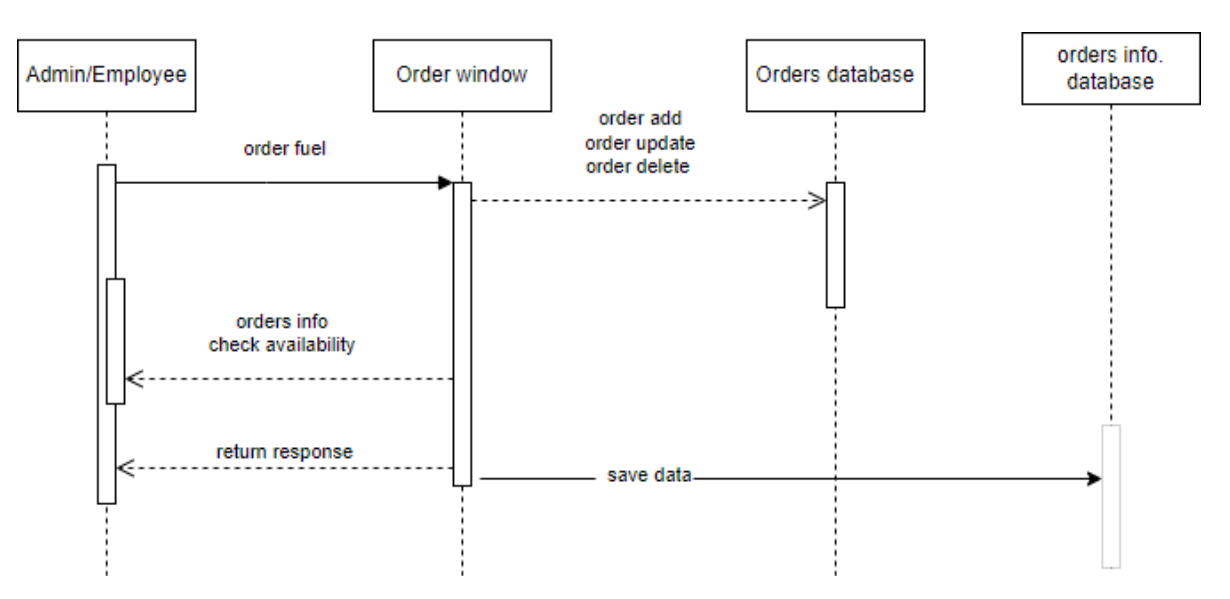

#### **Sequence Diagram (Admin)**

Figure 3.3.1: Sequence Diagram for Admin

**Sequence Diagram (Supplier)**

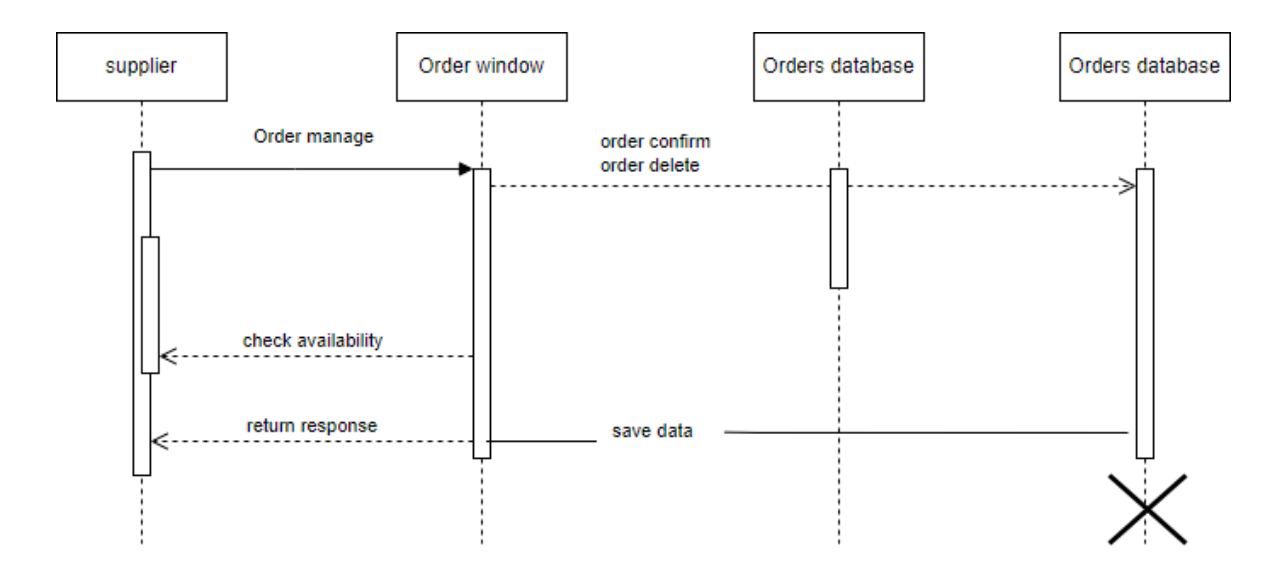

Figure 3.3.2: Sequence Diagram for Supplier

## <span id="page-20-0"></span>**3.4 ERD Diagram**

An Entity-Relationship (ER) diagram is a visual representation of the entities (objects or concepts) within a system and the relationships between them. It's commonly used in database design to illustrate the structure of a database and the connections between different entities.

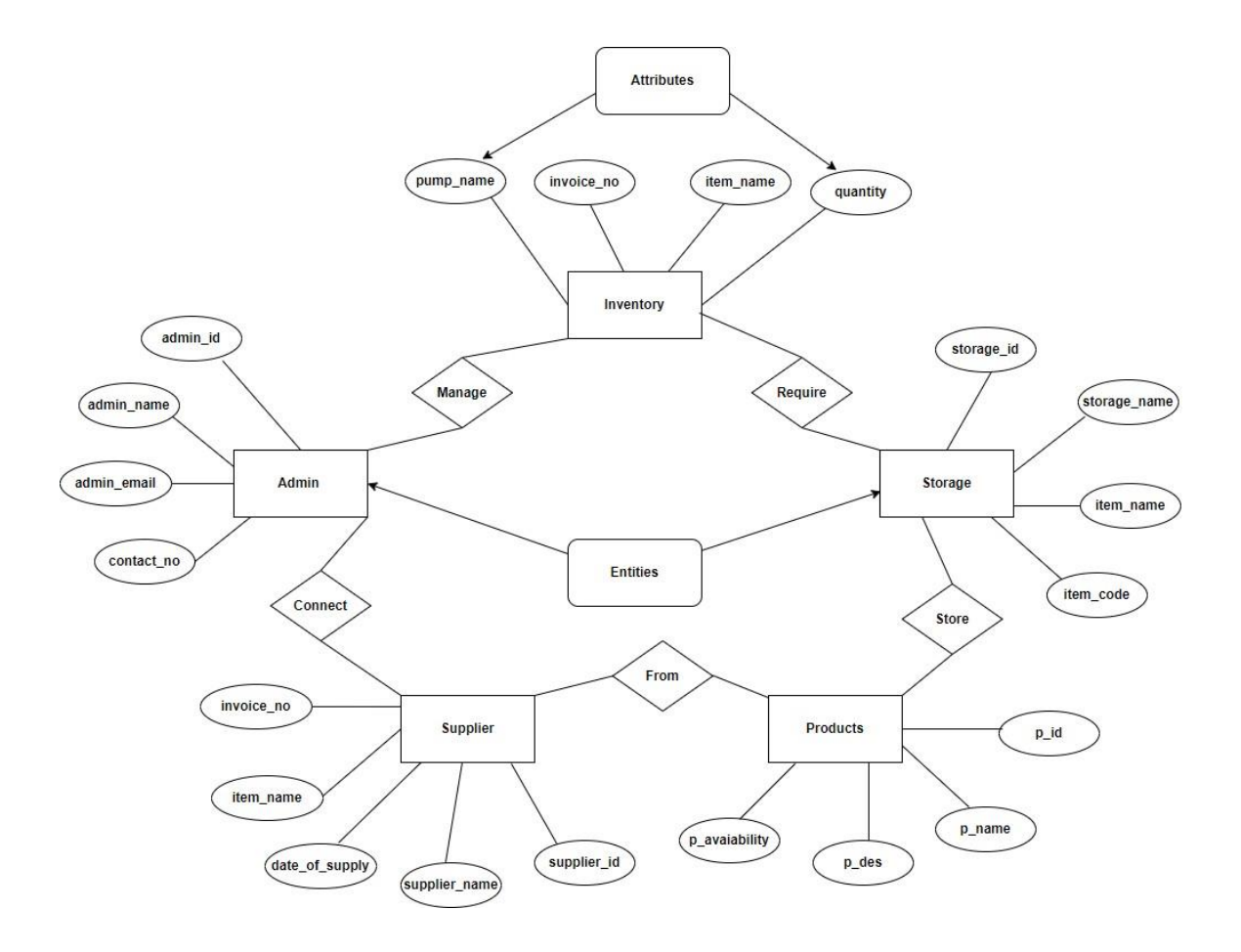

Figure 3.4.1: ER Diagram for The Entire Fuel Stock Tracking System

## <span id="page-21-0"></span>**3.5 Class Diagram**

A class diagram is a type of UML (Unified Modeling Language) diagram that represents the static structure of a system by showing the classes, their attributes, methods, and relationships. Here is a simplified class diagram for a Fuel Stock Tracking System:

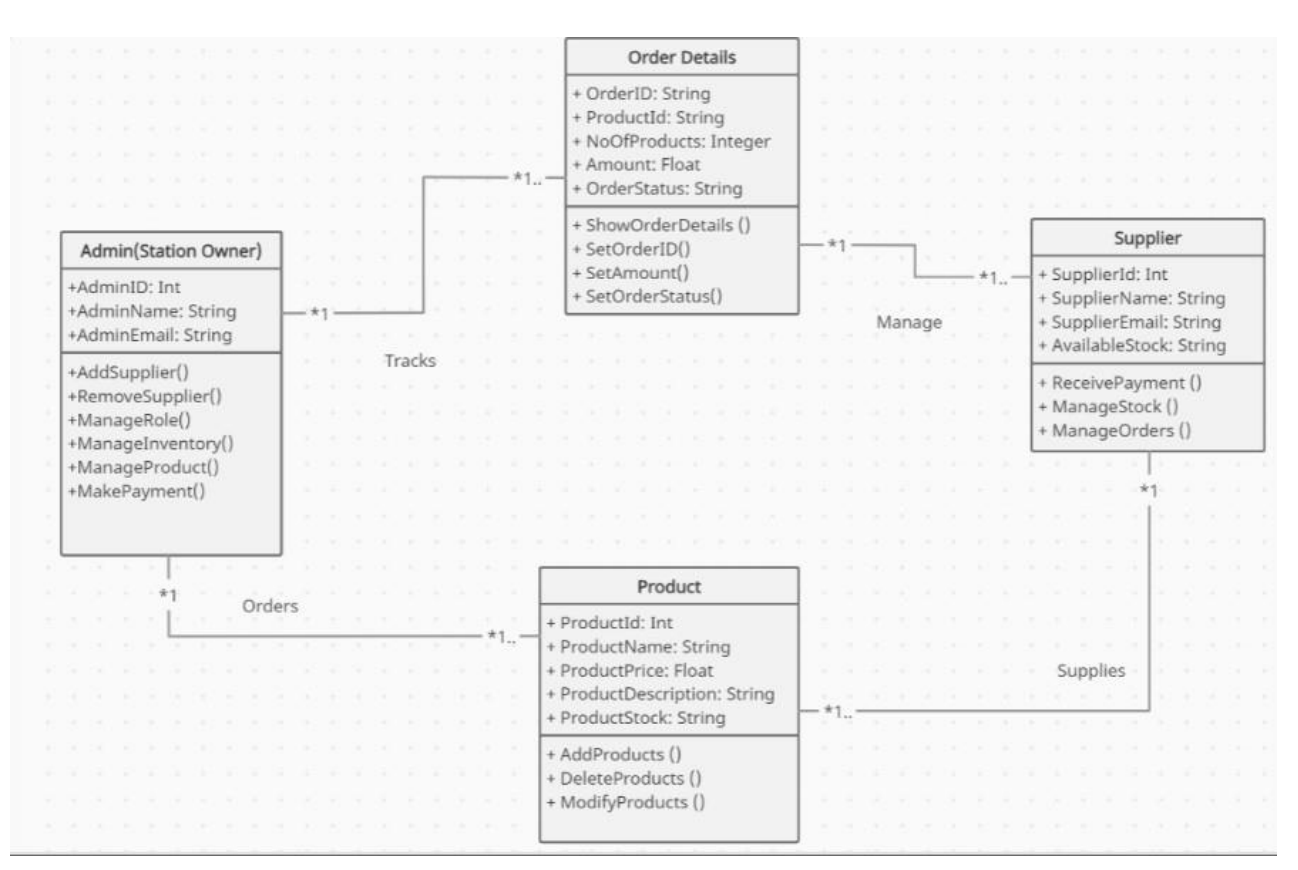

Figure 3.5.1: Class Diagram for The Entire Fuel Stock Tracking System

"Now that I've covered the fundamentals of System Analysis and design. The next chapter holds the answers to which technology I used to build up the system"

# **Chapter 4 Development Tool & Technology**

<span id="page-22-0"></span>The choice of development tools and technologies for building a Fuel Stock Tracking System can depend on variousfactors, including the development team's expertise, the project's requirements, scalability needs, and integration capabilities.

### <span id="page-22-1"></span>**4.1 Integrated Development Environment (IDE)**

When developing a web application for a fuel stock tracking system, there are several options for choosing an Integrated Development Environment (IDE) based on preferred programming languages and frameworks. But I choose "Visual Studio Code".

Visual Studio Code:

- Languages/Frameworks: Suitable for a wide range of languages including JavaScript, TypeScript, HTML, CSS, and various frameworks (Node.js, React, Angular, etc.).
- Features: Lightweight, extensible, and supports a variety of plugins for different languages and frameworks. It has built-in Git support and a robust ecosystem.

## <span id="page-22-2"></span>**4.2 Programming Language**

Choosing JavaScript for my fuel stock tracking system web application comes with several advantages, making it a popular and versatile choice for web development. Here are some reasons why I might consider JavaScript:

- **Full-Stack Development:** JavaScript allows us to use the same language for both frontend and backend development. With Node.js, we can execute JavaScript on the server side, providing a unified and consistent development experience.
- **Large Developer Community:** JavaScript has one of the largest and most active developer communities. This means there is a wealth of resources, libraries, and frameworks available, making it easier to find solutions to common problems and stay updated on best practices.
- **Rich Ecosystem of Frameworks and Libraries:** JavaScript has a vast ecosystem of frameworks and libraries that facilitate rapid development. Frameworks like React.js, Angular, and Vue.js are widely used for building dynamic and interactive user interfaces, while Node.js is popular for server-side development.

#### **Frontend Technology:** ReactJS

ReactJS is a popular JavaScript library for building user interfaces. It is a component-based library that lets us build complex UIs from small, reusable pieces called components. This makes it a great choice for building dynamic and interactive web applications.

Here are some of the benefits of using ReactJS for front-end development:

- **Component-based architecture:** Makes code more modular and reusable, leading to easier maintenance and development.
- **Virtual DOM**: Provides a performant way to update the UI without re-rendering the entire page.
- Large community and ecosystem: Many libraries and tools are available to help us build React applications.
- **Declarative:** We tell React what we want to see on the screen, and it takes care of updating the DOM.

#### **Backend Framework:** NodeJS

Absolutely! Node.js is a fantastic choice for building the backend of my ReactJS application. Here's why:

Node.js and ReactJS: A Perfect Match

- **Shared Language:** Both Node.js and ReactJS use JavaScript, leading to a more cohesive development experience and easier code reuse. We can leverage our JavaScript knowledge across the entire stack.
- **Performance:** Node.js's asynchronous nature and event-driven architecture make it highly performant, especially for real-time applications. This pairs well with ReactJS's virtual DOM, leading to a smooth and responsive user experience.
- **Scalability:** Both technologies are known for their scalability. Node.js can handle high traffic volumes efficiently, while ReactJS can handle complex UIs without performance bottlenecks.
- **Large Community and Ecosystem:** Both Node.js and ReactJS have massive communities and ecosystems. We'll find numerous libraries, tools, and frameworks to support our development process.

## <span id="page-24-0"></span>**4.3 User Interface Design**

A well-designed user interface (UI) is crucial for any fuel stock tracking system. It should be intuitive, and efficient, and provide clear insights into fuel levels and usage. Here are some UI design ideas to consider:

#### **Dashboard:**

- **Fuel levels visualization:** Prominently display current fuel levels in tanks with gauges, charts, or clear numerical values. Use color-coding for easy identification of critical levels.
- **Consumption trends:** Show graphs and charts depicting fuel usage over time. Identify periods of peak consumption and potential areas for optimization.
- **Delivery and refill information:** Log delivery dates, quantities, and supplier details for each tank. Track fuel received and consumed to ensure accurate inventory management.
- **Alerts and notifications:** Set up automated alerts for low fuel levels, discrepancies, or unusual consumption patterns.
- **Real-time data monitoring:** Display live updates on fuel levels and sensor readings. Allow users to remotely monitor tanks and identify potential issues.

#### **Additional Features:**

- **Reporting and analytics:** Generate reports on fuel consumption, deliveries, and costs. Export data for further analysis and decision-making.
- **User roles and permissions:** Implement access controls based on user roles and responsibilities. Ensure data security and prevent unauthorized actions.
- **Mobile app integration:** Develop a mobile app for convenient access to fuel stock data and functionalities on the go.

#### **Design Principles:**

- **Simplicity and clarity:** Prioritize intuitive design elements and avoid unnecessary complexity. Use clear labels, icons, and consistent layouts.
- **Data visualization:** Leverage charts, graphs, and color-coding to effectively communicate fuel levels and trends. Make data easily interpretable for users of all technical backgrounds.
- **Responsiveness and accessibility:** Ensure the UI adapts seamlessly to different screen sizes and devices. Make it accessible for users with disabilities.
- **User-friendliness:** Conduct usability testing to ensure the UI is intuitive and efficient for users to navigate and interact with.

## <span id="page-25-0"></span>**4.4 Database**

#### **Database: MongoDB**

Since I'm building my application with ReactJS on the front end and Node.js on the back end, MongoDB emerges as a fantastic choice for a database. Here's why:

MongoDB's Strengths for the Application:

- **Document-oriented:** Stores data in flexible JSON-like documents, perfectly aligned with the object-oriented nature of JavaScript used in ReactJS and Node.js.
- **Scalability:** Handles massive data volumes and high traffic efficiently, ideal for future growth.
- **Performance:** Offers fast querying and data manipulation thanks to its flexible schema and indexing capabilities.
- **Rich query language:** Supports complex queries using operators and aggregation frameworks, enabling powerful data analysis.
- **Cloud-ready**: Deploys easily on cloud platforms like MongoDB Atlas, simplifying deployment and management.

# <span id="page-25-1"></span>**4.5 Deploy and hosting**

Deploying and hosting our fuel stock tracking system website with JavaScript involves several steps:

### **1. Choose a hosting platform:**

● Cloud hosting: Scalable and flexible, ideal for high-traffic websites with varying demands. Popular options include Heroku, AWS, and Google Cloud Platform.

#### **2. Prepare website for deployment:**

- Build your front-end with ReactJS: Ensure the code is clean, optimized, and production-ready. Consider using tools like Webpack for bundling and minifying our code.
- Set up your Node. is backend: Ensure the server code is stable and secure. Use frameworks like Express.js for building APIs and handling data interactions.
- Connect to your database: Configure our database connection in Node. So code. Choose a secure and reliable hosting provider for the MongoDB database.

#### **3. Deploy your website:**

● VPS or Cloud hosting: Follow the specific instructions provided by the hosting provider.

#### **4. Secure your website:**

- Implement secure authentication and authorization: Use mechanisms like logins, user roles, and API keys to restrict access to sensitive data.
- Use HTTPS and encryption: Protect data transmission between websites and users' browsers.
- Regularly update software and dependencies: Keep website code, server software, and libraries up to date to patch vulnerabilities.

#### **5. Monitor and maintain website:**

- Track website traffic and performance: Use tools like Google Analytics to monitor user behavior and identify potential issues.
- Backup your data regularly: Protect against data loss due to server failures or cyberattacks.

"As I conclude my discussion on Development Tools and Technology, the next chapter promises a deep dive into the realm of testing"

# **Chapter 5 System Testing**

<span id="page-27-0"></span>System testing is a phase in the software testing life cycle where the entire integrated software system is tested to ensure that it meets specified requirements. The goal of system testing is to evaluate the system's compliance with functional and non-functional requirements, identify defects, and ensure that it performs as expected in its intended environment.

## <span id="page-27-1"></span>**5.1 Testing Features**

Testing plays a crucial role in ensuring the functionality, performance, and user experience of the fuel stock tracking system.

### <span id="page-27-2"></span>**5.1.1 Feature to be tested**

Choosing the features to test for the fuel stock tracking system will depend on the specific system's functionality and priorities. However, here are some key features that should be considered for testing:

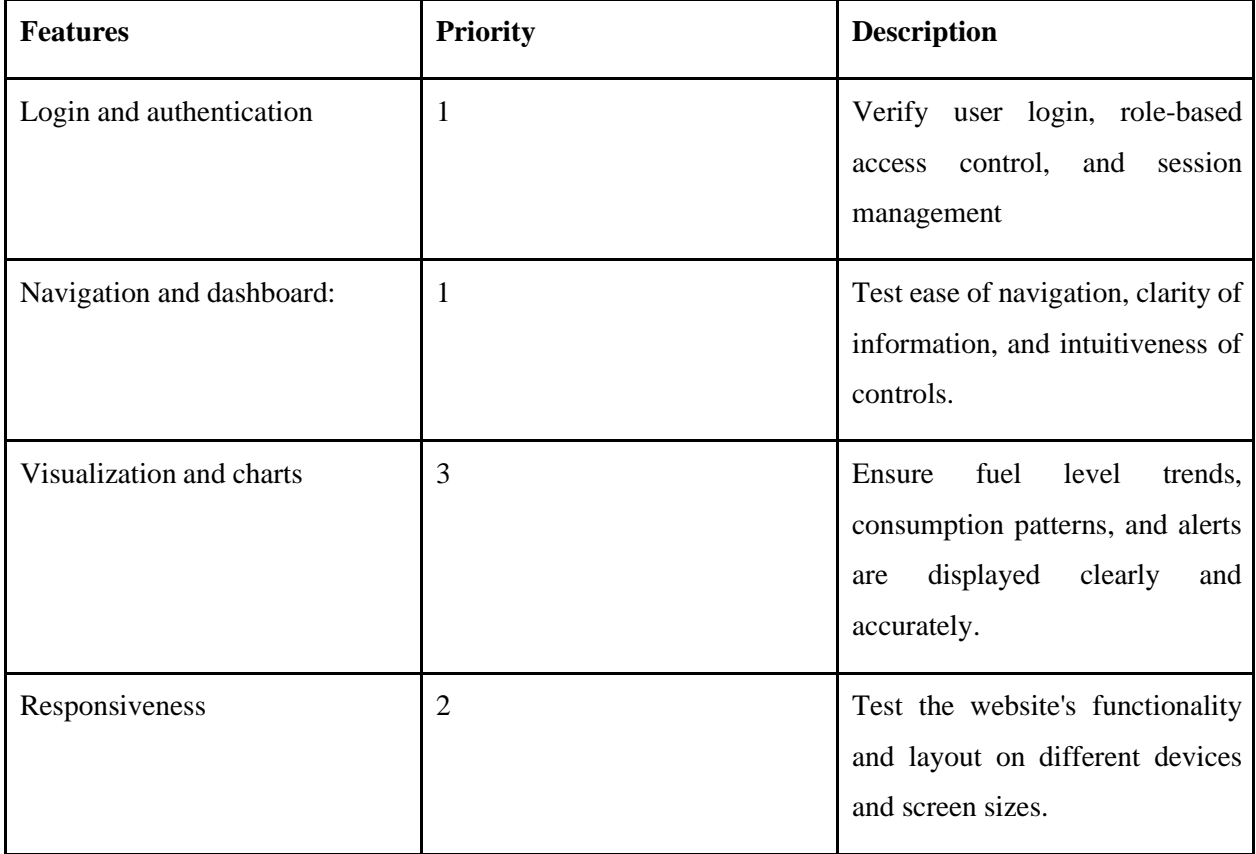

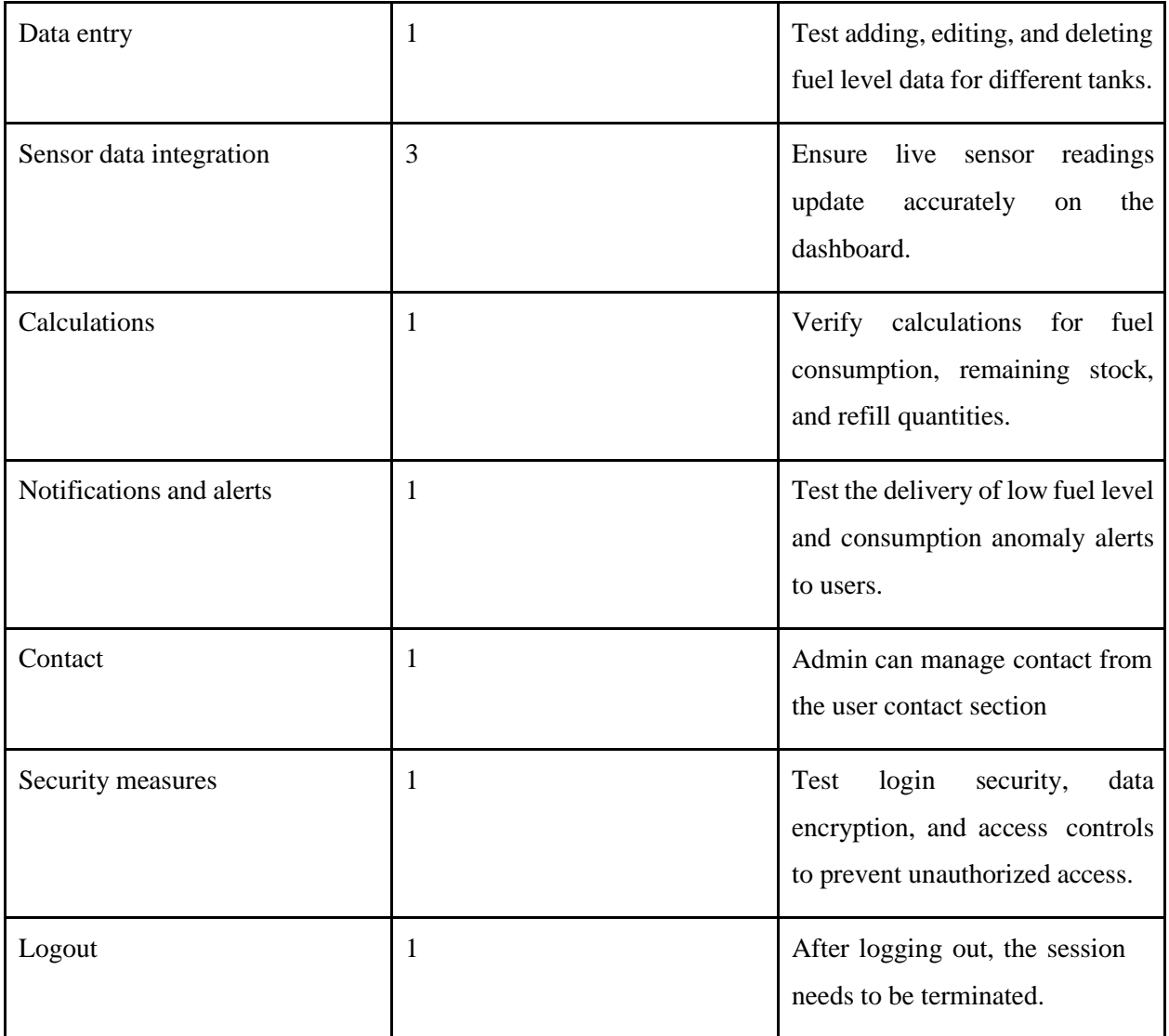

# <span id="page-28-0"></span>**5.2 Testing Strategies**

### **5.2.1 Test Approach**

<span id="page-28-1"></span>Two types of testing have been utilized to guarantee the system's quality. It primarily focuses on White Box and Black Box testing.

● Functional testing, another name is black box testing. It is a testing approach that concentrates solely on the output, ignoring internal procedures. Some outputs are produced for a given input. These results are then compared to the anticipated result. The function is accepted if they match.

● Structural testing, another name is White Box Testing. This testing technique takes into account the system's internal mechanism.

### <span id="page-29-0"></span>**5.2.2 Pass/Fail Criteria**

#### **Data Management and Accuracy:**

- Pass:
	- All data entries (add, edit, delete) are successfully processed and reflected in the system.
	- $\circ$  Live sensor readings update accurately on the dashboard within a specified timeframe (e.g., 5 seconds).
	- Calculationsfor fuel consumption, remaining stock, and refill quantities are accurate within a defined tolerance (e.g., 1% error).
- $Fail:$ 
	- Data entries fail to save or are not reflected correctly.
	- Live sensor readings have lag or display inconsistent values.
	- Calculations have significant discrepancies exceeding the tolerance limit.

#### **User Interface and Experience (UI/UX):**

- Pass:
	- Login and authentication function correctly, with clear error messages for invalid attempts.
	- Navigation is intuitive and user-friendly across different sections of the dashboard.
	- Information on the dashboard is clear, concise, and easy to understand.
	- Visualizations and charts display data accurately and effectively.
- Fail:
	- The login process is buggy or error messages are unclear.
	- Navigation is confusing or difficult to follow.
	- Information on the dashboard is overwhelming, cluttered, or ambiguous.
	- Visualizations and charts are misleading or difficult to interpret.
	- <sup>0</sup> The website layout breaks or functions poorly on certain devices or screen sizes.

#### **System Functionality and Security:**

- Pass:
	- API interactions are successful and data is retrieved, updated, and authorized correctly.
	- Error handling mechanisms provide informative messages and prevent crashes.
	- Security measures effectively prevent unauthorized access and data breaches.
	- Backup and restore functionalities work seamlessly and ensure data recovery.
- Fail:
	- API interactions fail or return inaccurate data.
	- Error handling messages are missing or unhelpful.
	- Security vulnerabilities allow unauthorized access or data leaks.
	- Backup and restore processes fail or result in data loss.

#### **Additional Features:**

- Pass:
	- Notifications and alerts are delivered promptly and accurately for low fuel levels and consumption anomalies.
	- Mobile app integration functions seamlessly with the website and offers a similar user experience.
	- Integrations with other systems work as expected and exchange data accurately.
- $Fail:$ 
	- Notifications and alerts are delayed, inaccurate, or not delivered at all.
	- Mobile app integration is buggy or has significant functionality limitations.
	- Integrations with other systems fail or cause data inconsistencies.

### <span id="page-30-0"></span>**5.2.3 Testing Schedule**

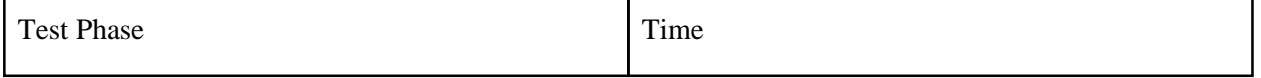

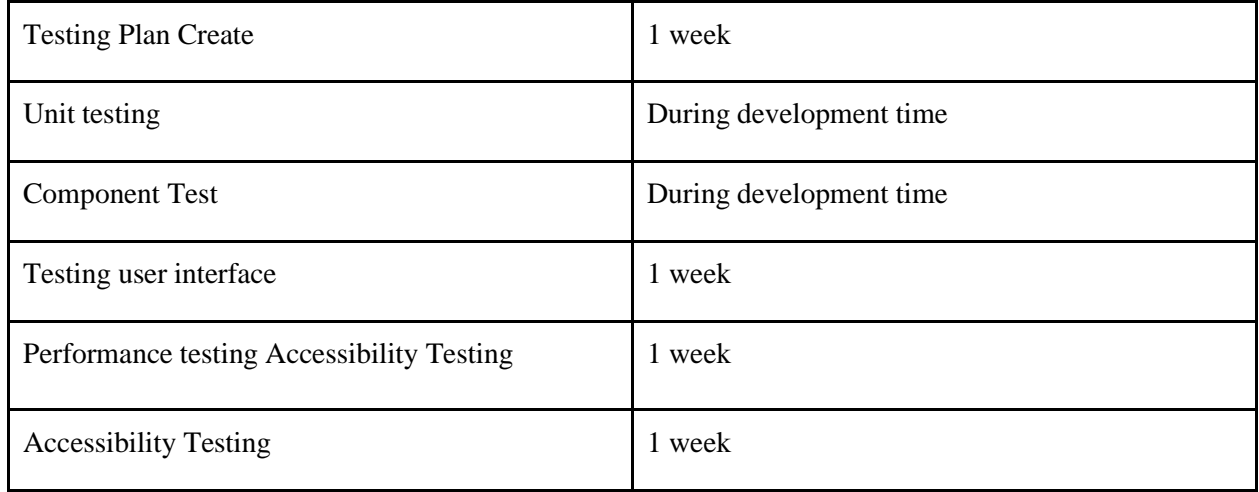

# <span id="page-31-0"></span>**5.3 Test Cases**

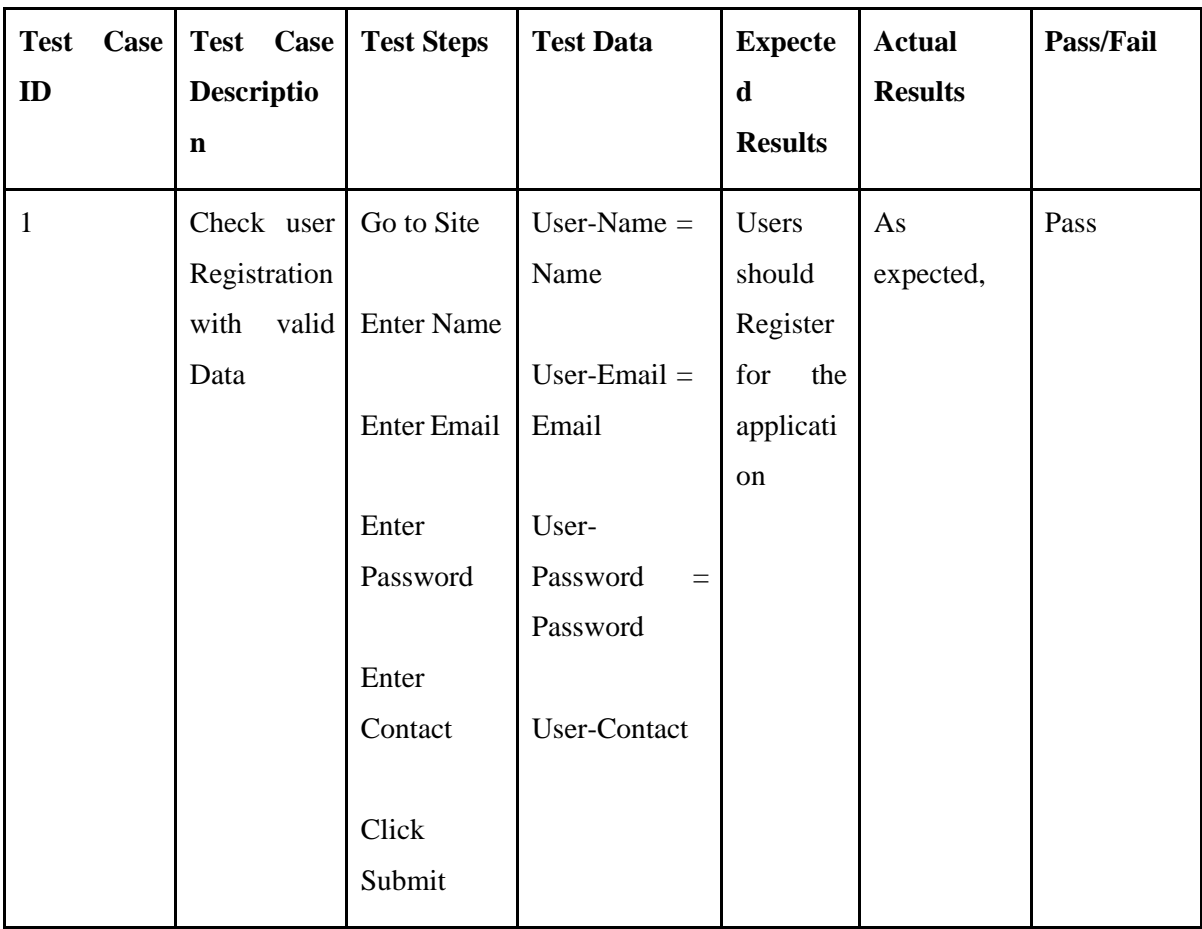

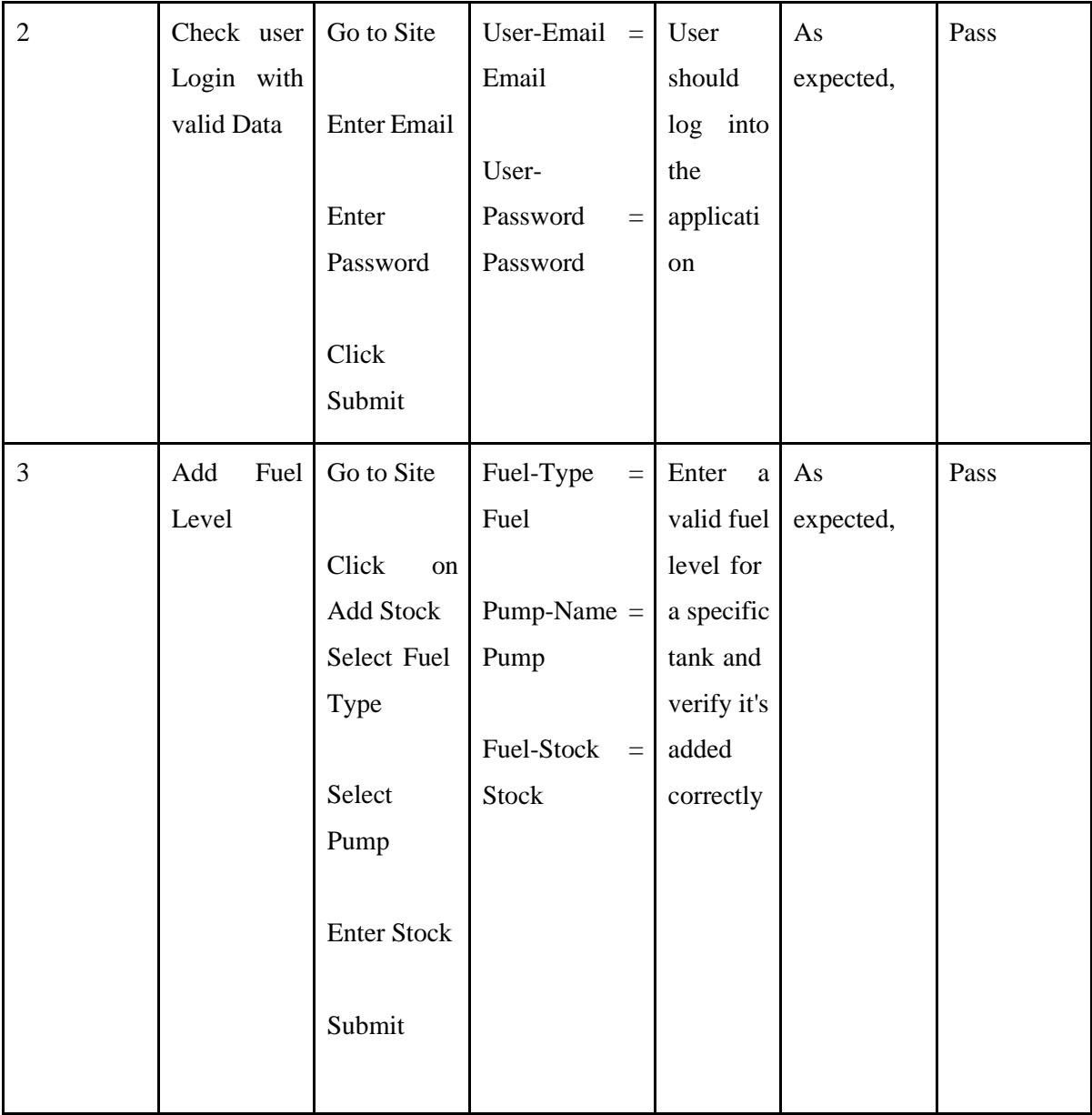

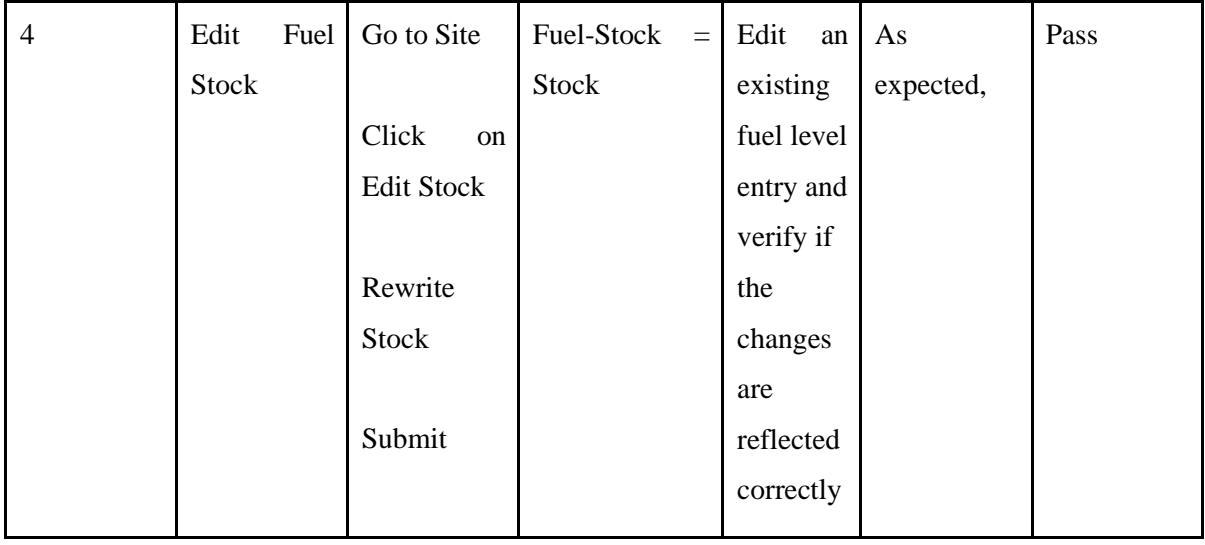

"In wrapping up my discussion on testing methodologies, I pave the way for the next chapter dedicated to user guidance."

# **Chapter 6 User Manual**

<span id="page-34-0"></span>Creating a comprehensive user manual is essential to help users understand how to use a system efficiently and effectively. Below is a general outline for creating a user manual for a Fuel Stock Tracking System.

## <span id="page-34-1"></span>**6.1 Landing Page**

#### **Registration & Login**

First of all, we have to register from this page, with name email, and new password, and then log in

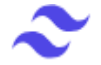

# Login to your account

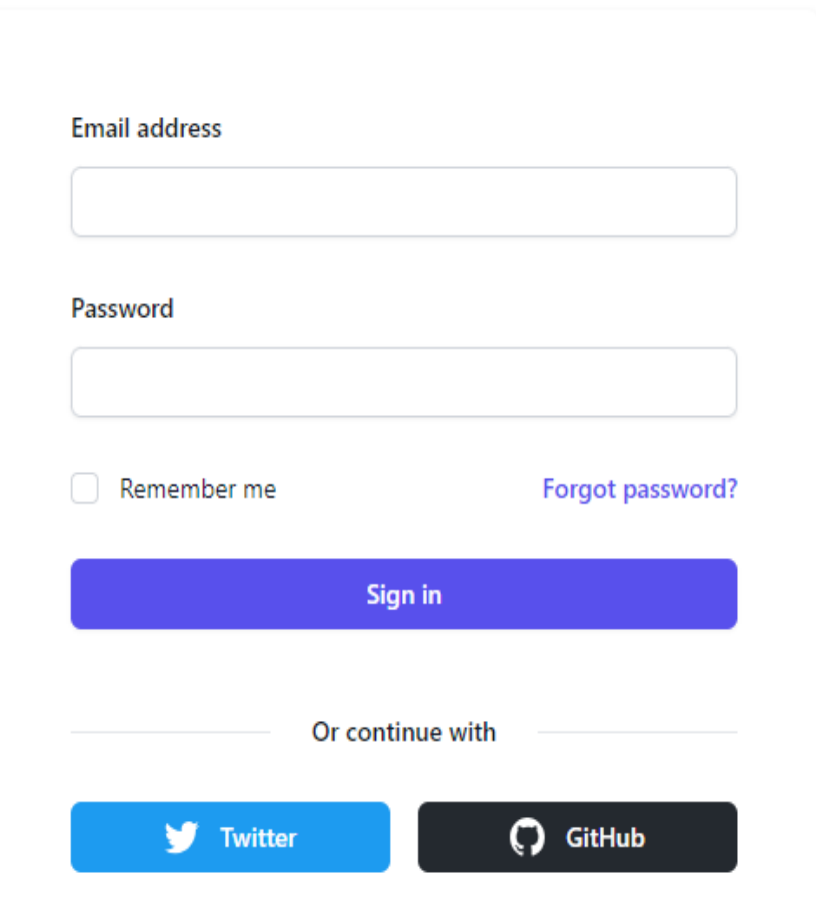

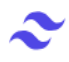

## Sign up to your account

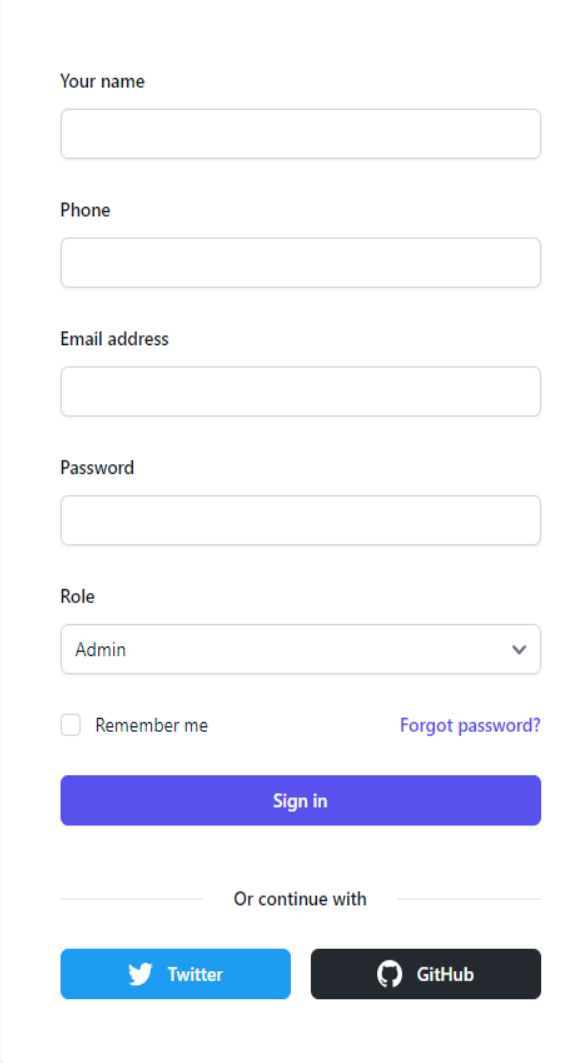

### **Side Navigation Menu**

This is the sidebar menu of the system which contains the primary content of this system.

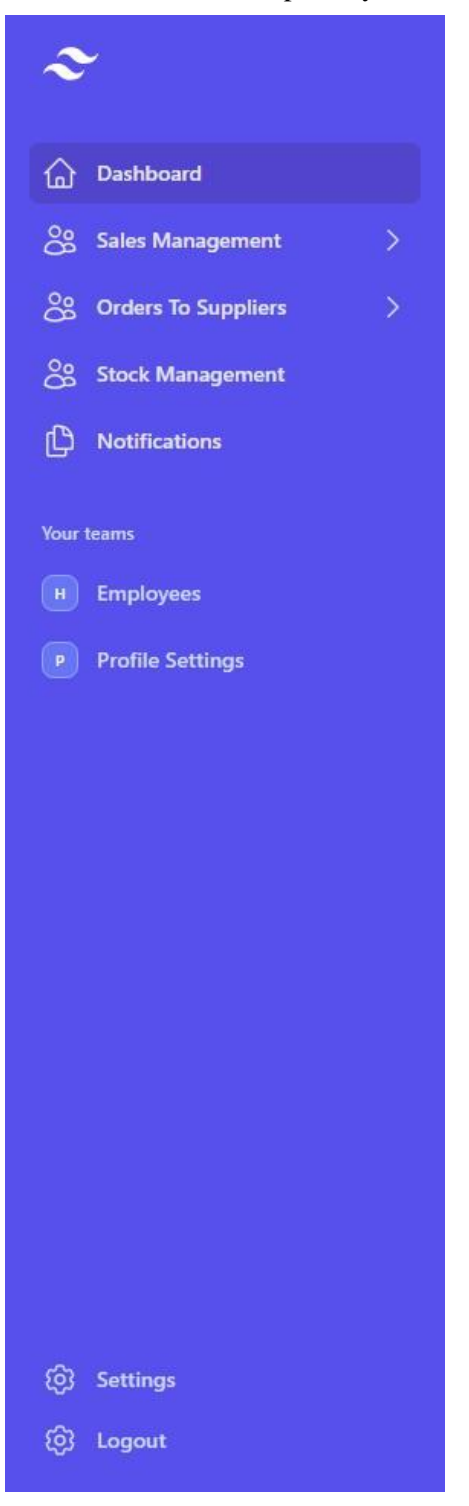

#### **Admin Dashboard**

This is the admin Dashboard, from where the admin can handle the whole system**.**

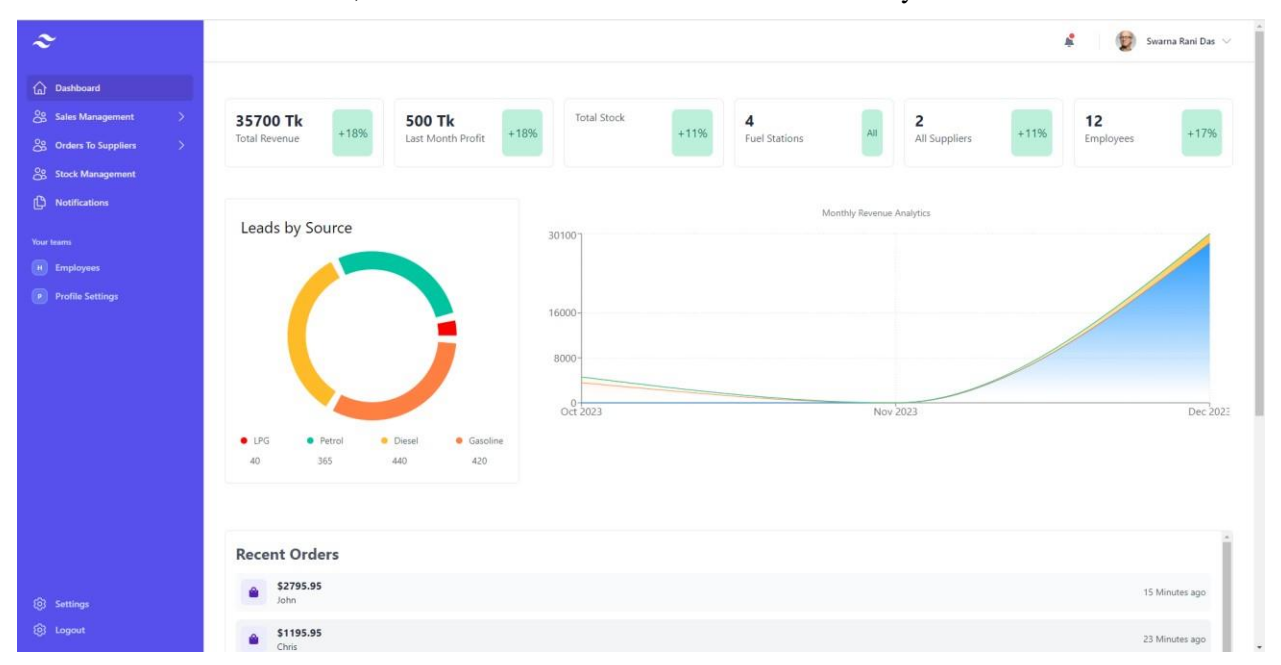

### **Sale data Update**

Admin can update the selling data from there.

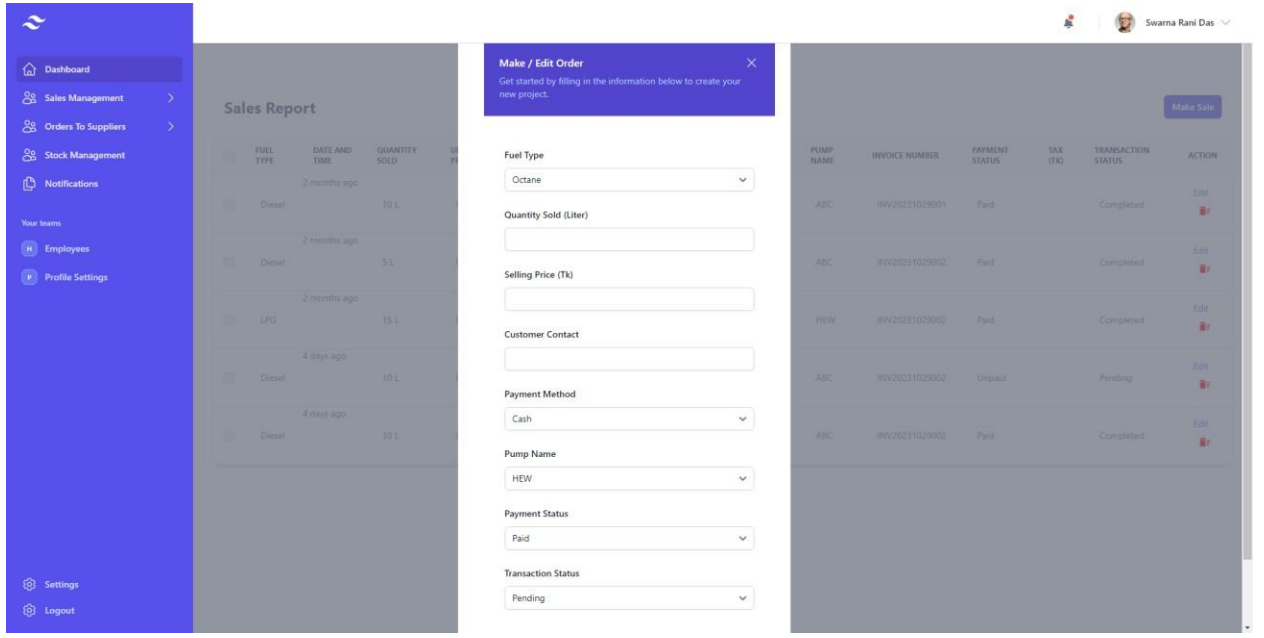

### **Check Sell History**

Admin can check Sell History from there.

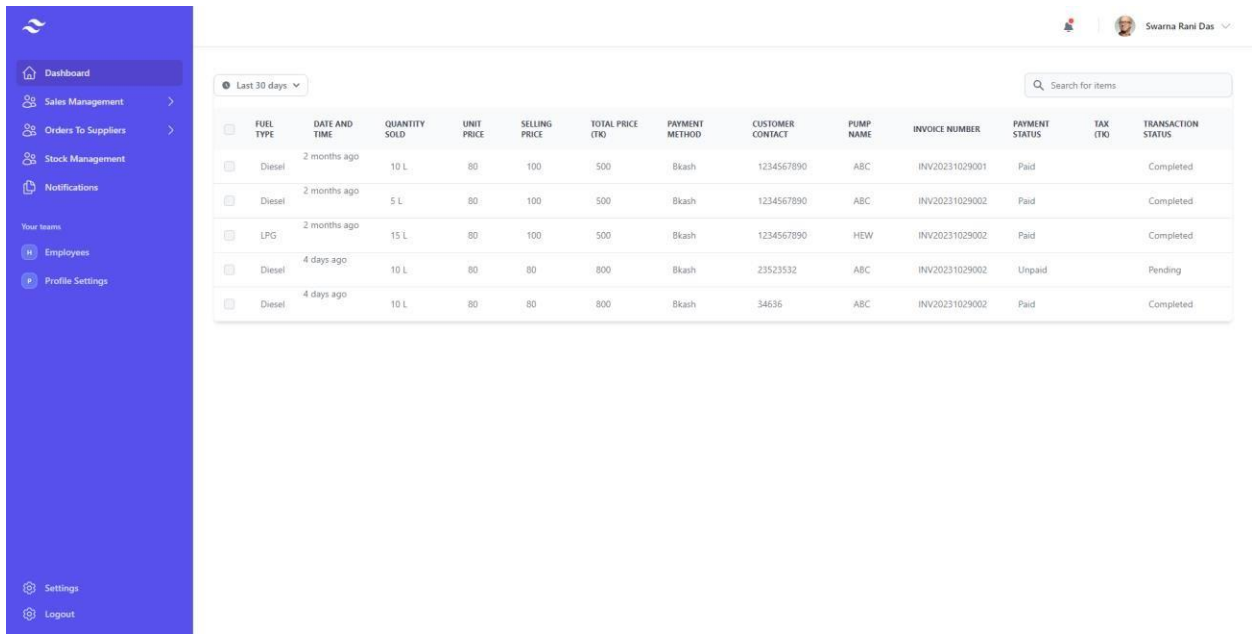

### **Supplier's List & Their Stock**

Admin can see the list of the suppliers and the fuel stock.

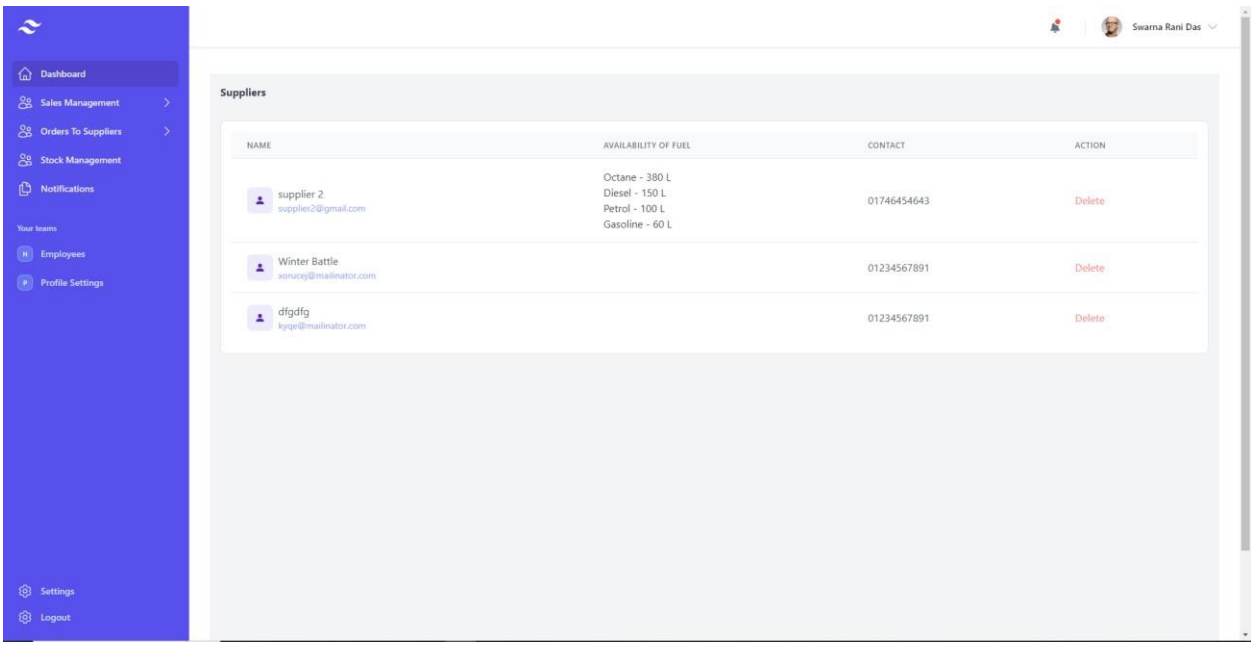

### **Placing Order to The Supplier**

Admin can place orders from there.

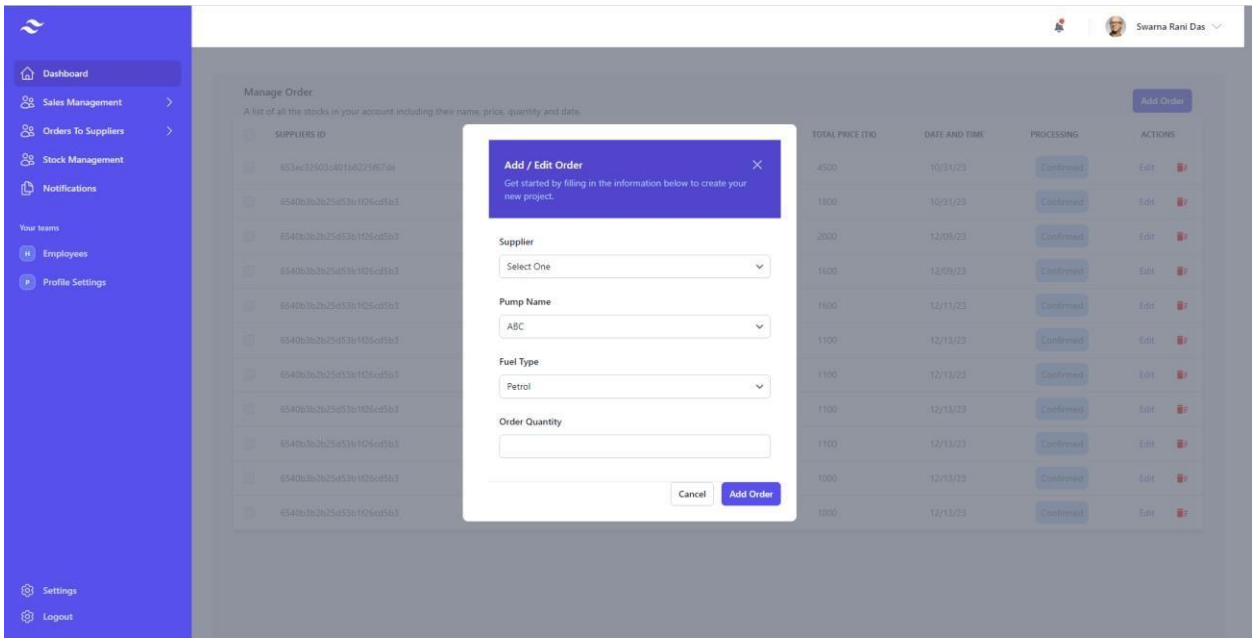

#### **Fuel Stock of The Stations**

Admin can check his own stock from there.

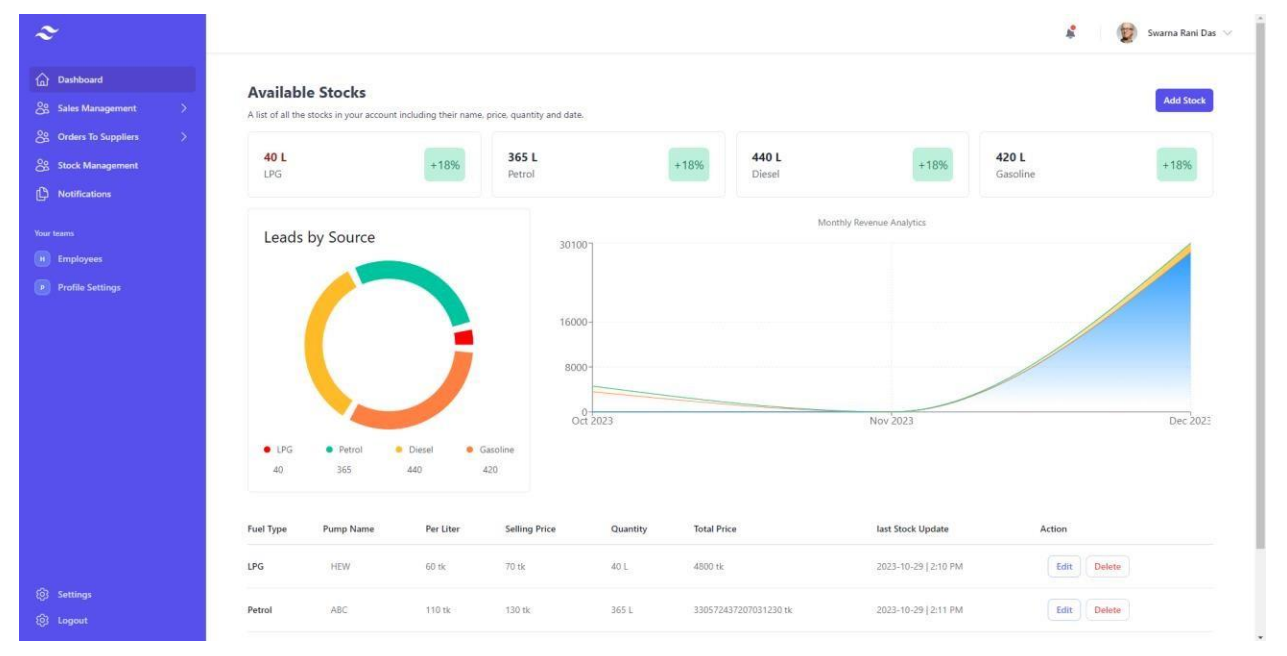

#### **Add Stock**

Admin can add new stock, edit stock, or delete stock from there.

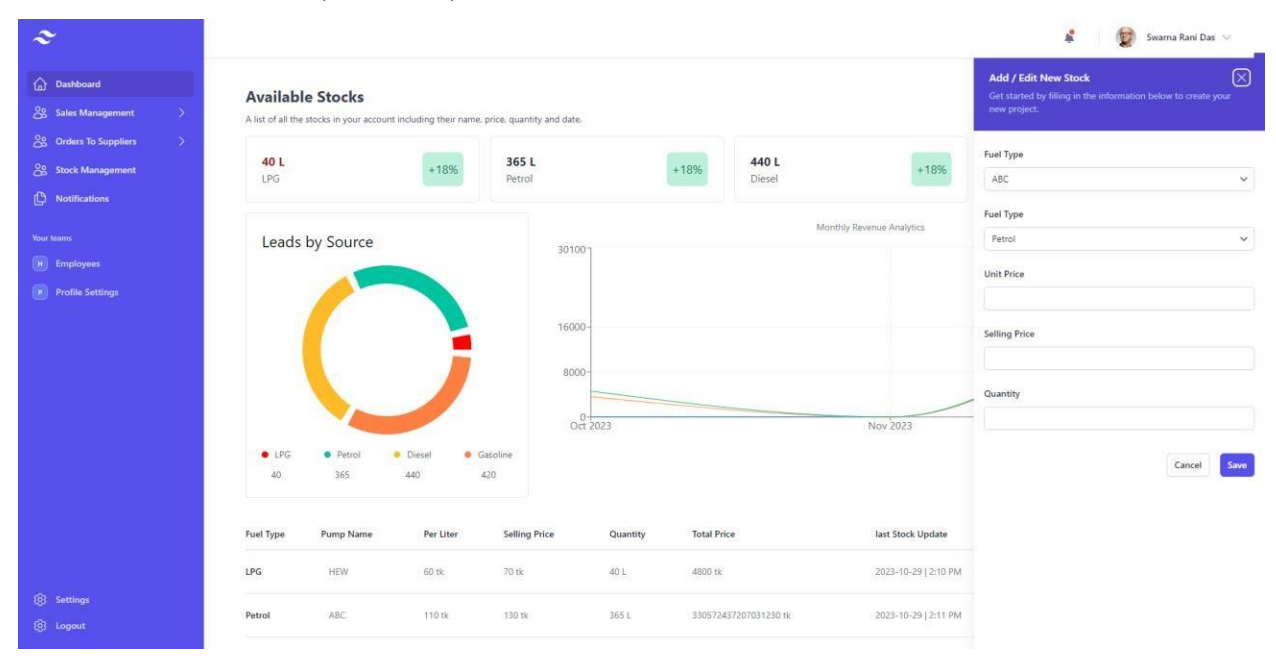

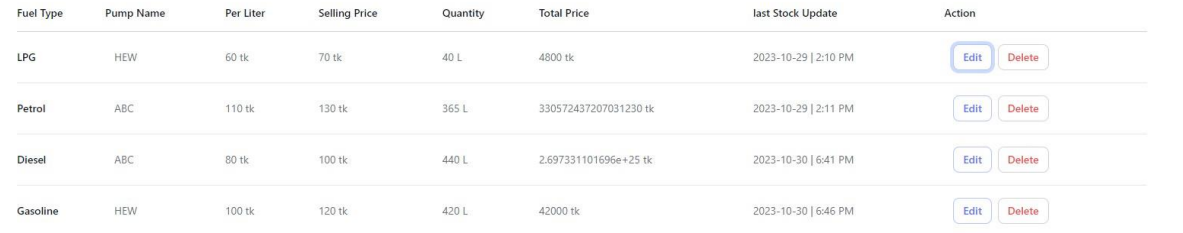

### **Notifications**

Admin and Supplier can check notifications from there

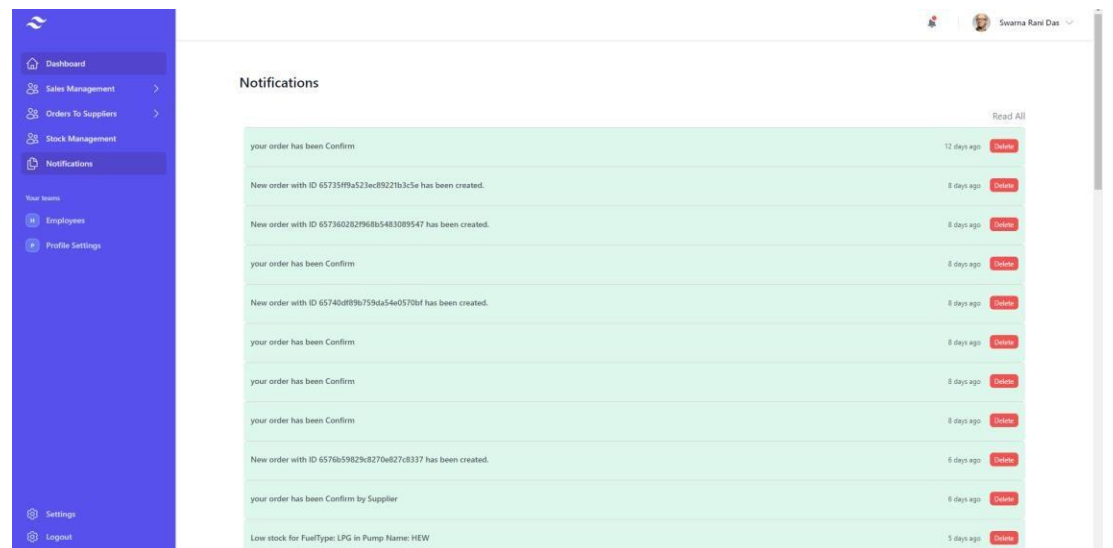

#### **Manage User**

Admin can add or remove members from there.

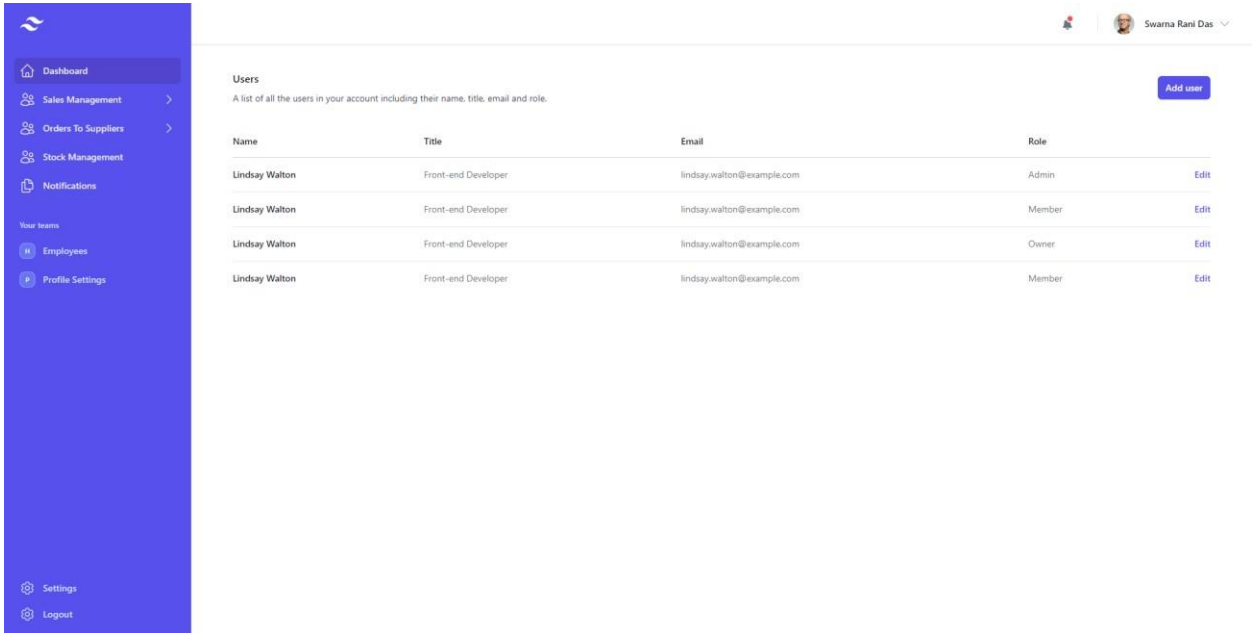

### **Profile Setting Page**

Users can update their profile from there.

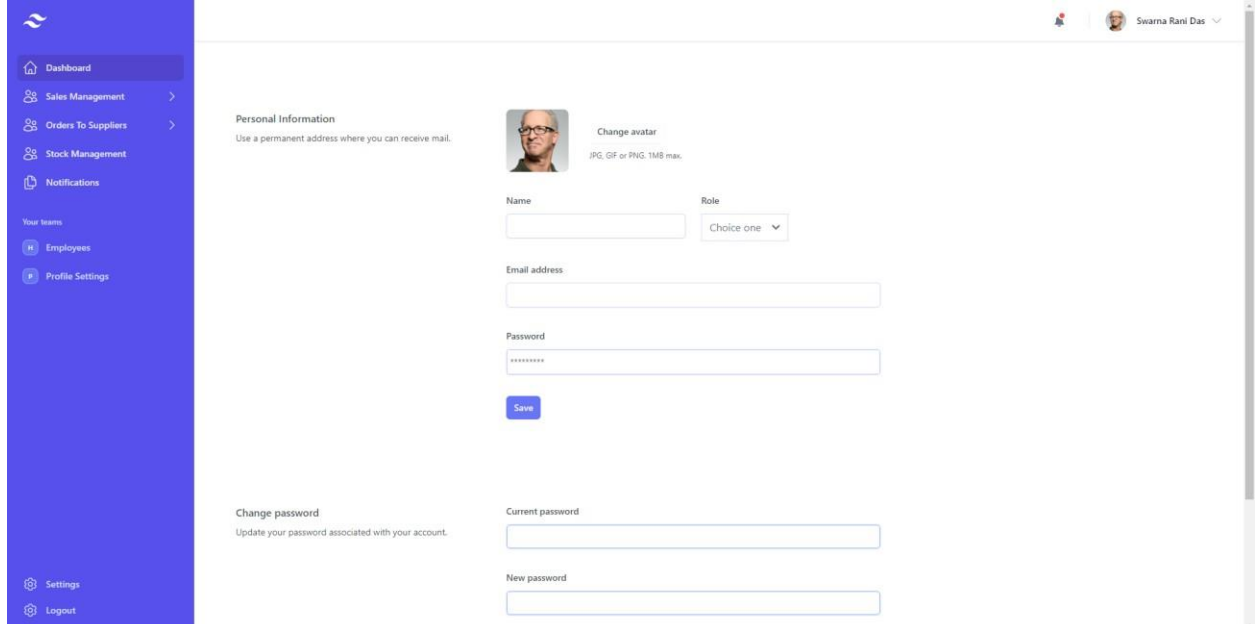

# **6.2 Landing Page** (Only Supplier)

#### **Dashboard of Supplier**

This is the dashboard of the supplier.

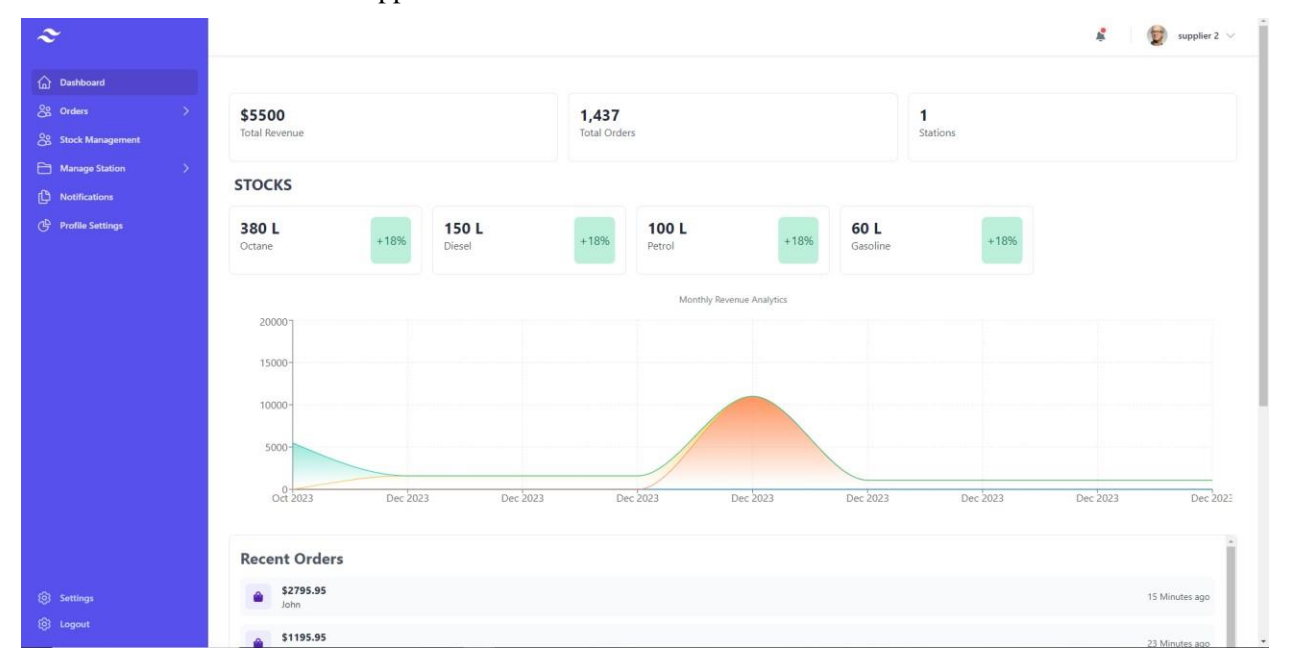

### **Check Order and Manage**

Suppliers can check the placed order from the station owner and confirm or cancel the order from there.

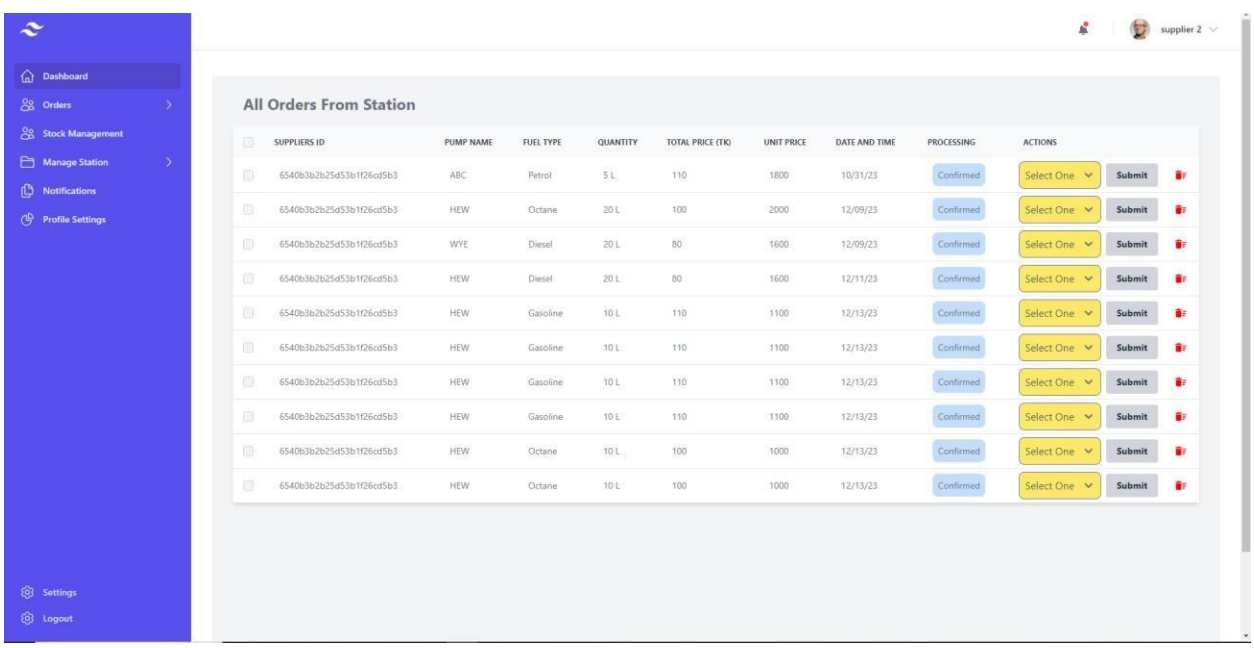

#### **Add or Remove Stock**

Suppliers can add or remove stock from there.

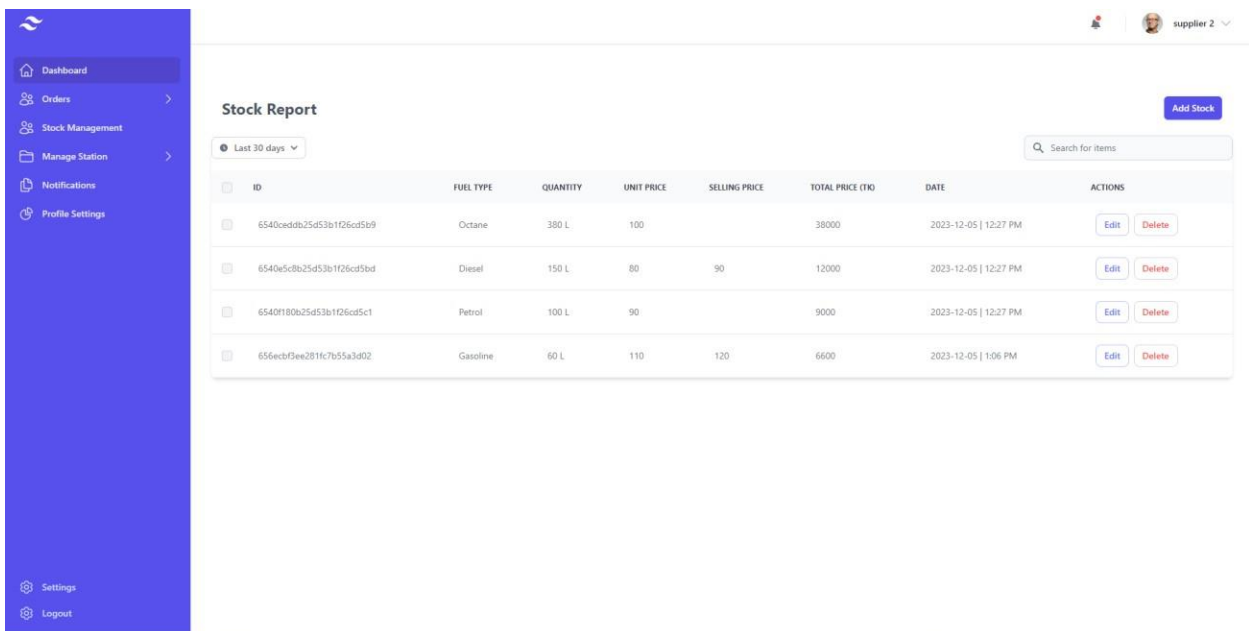

# **Chapter 7 Conclusion**

<span id="page-44-0"></span>In conclusion, the development and implementation of the Fuel Stock Tracking System web application have been a significant endeavor aimed at addressing the critical need for efficient fuel management. This project has successfully culminated in the creation of a robust and user-friendly system that facilitates seamless recording, monitoring, and analysis of fuel transactions.

## <span id="page-44-1"></span>**7.1 Project Link**

GitHub Link: https://github.com/swarnaDas01/fuel-tracking.git

## <span id="page-44-2"></span>**7.2 Limitations**

- Messaging option is not available on the system.
- The system is still in the earlier phase. That's why there will be more features that will be implemented.
- Registration and email verification is not available

## <span id="page-44-3"></span>**7.3 Future Scope**

The future of my fuel stock tracking system website with JavaScript holds exciting possibilities to expand its functionality and cater to evolving needs. Here are some potential areas to explore:

- Machine Learning: Integrate machine learning algorithms to predict future fuel consumption based on historical data and external factors like weather or traffic patterns.
- Automated Insights: Generate and deliver custom reports with actionable insights on fuel usage, cost optimization, and delivery schedules.
- Interactive Dashboards: Implement interactive dashboards with drag-and-drop features, customizable visualizations, and drill-down capabilities for deeper data exploration.
- Third-Party API Integration: Connect with fuel delivery services, fleet management systems, or accounting software for automated tasks and data exchange.
- Alert and Notification System: Enhance the notification system with customizable alerts for various scenarios, including critical fuel levels, sensor malfunctions, or unauthorized access attempts.
- Environmental Impact Tracking: Calculate and report the carbon footprint associated with fuel consumption for eco-conscious tracking and optimization.

# <span id="page-45-0"></span>**Reference:**

**Project Idea:** Filling Station Management System by ClikBD <https://www.clickbd.com/bangladesh/1655718-filling-station-management-system.html>

- **•** Development: Microsoft Visual Studio.
- Diagram: drawio.io **[https://app.diagrams.net](https://app.diagrams.net/)**